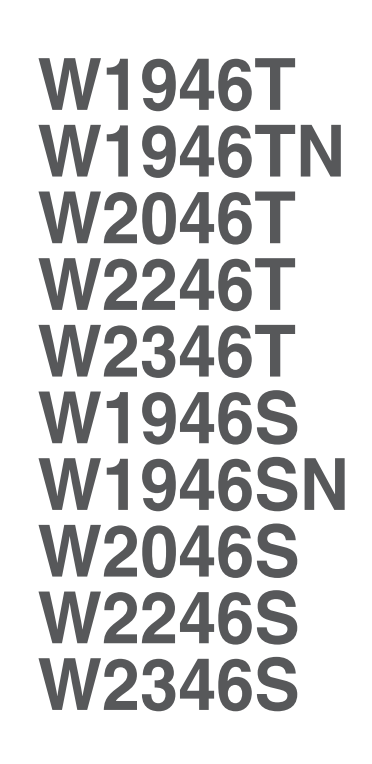

Pirms lietot izstrādājumu, uzmanīgi izlasiet nodaļu "Svarīgas norādes". Turiet lietotāja pamācību par rokai turpmākai izmantošanai. Atrodiet aizmugurē uzlīmēto etiķeti un sniedziet uz tās norādīto informāciju izplatītājam, ja nepieciešams veikt remontu.

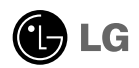

Šī iekārta ir izstrādāta un izgatavota tā, lai nodrošinātu jūsu personisko drošību, taču tās nepareiza lietošana var izraisīt elektriskās strāvas triecienu vai aizdegšanos. Lai nodrošinātu visu šajā displejā ietverto aizsardzības pasākumu pienācīgu darbību, ievērojiet uzstādīšanas, lietošanas un apkopes pamatnoteikumus.

## **Drošība**

Izmantojiet tikai ierīces piegādes komplektā esošo barošanas strāvas kabeli. Gadījumā, ja izmantojat citu barošanas strāvas kabeli, kuru nav piegādājis izstrādājuma piegādātājs, pārliecinieties, ka tas ir sertificēts atbilstoši piemērojamiem nacionālajiem standartiem. Ja barošanas kabelis ir kaut kādi bojāts, lūdzam sazināties ar ražotāju vai tuvāko autorizēto remonta pakalpojumu sniedzēju, lai to apmainītu.

Barošanas strāvas kabelis tiek izmantots kā strāvas atvienošanas ierīce. Nodrošiniet, lai pēc uzstādīšanas strāvas izvada kontakts būtu vienkārši sasniedzams.

Darbiniet displeju tikai no šīs lietošanas pamācības specifikācijā vai uz displeja norādīta strāvas avota. Ja nezināt, kāda veida strāvas padeve ierīkota jūsu mājās, konsultējieties ar jūsu izplatītāju.

Pārslogoti mainstrāvas izvadi un pagarinātāju kabeļi ir bīstami. Tāpat bīstami ir arī nodiluši kabeļi un bojātas kontaktdakšas. Tas var būt elektriskās strāvas trieciena vai aizdegšanās cēlonis. Izsauciet sava servisa tehniki, lai tos nomainītu.

Kamēr šī ierīce pievienota maiņstrāvas sienas kontaktligzdai, tā nav atvienota no maiņstrāvas barošanas avota pat tad, ja ierīce ir izslēgta.

Neatveriet displeju!

- lekšā nav detaļu, kurām būtu nepieciešams veikt apkopi.
- lekšienē ir bīstams augstspriegums, pat ja strāvas padeve ir atslēgta.
- Sazinieties ar jūsu izplatītāju, ja ierīce nedarbojas, kā nākas.

Lai izvairītos no savainojumiem:

- nenovietojiet displeju uz slīpa plaukta, to pienācīgi nenostiprinot;
- izmantojiet tikai izgatavotÇja ieteikto statni.
- Lūdzam nemest ekrānu zemē, nepakļaut to triecieniem un nemest tam ar jebkādiem priekšmetiem.Tas var būt savainojumu, izstrādājuma defektu un ekrāna bojājumu cēlonis.

Lai izvairītos no aizdegšanās un briesmām:

- vienmēr izslēdziet displeju, ja uz ilgāku laiku izejat no telpas. Nekad neatstājiet displeju ieslēgtu, ja aizejat no mājām;
- neļaujiet bērniem bāzt displeja korpusa atverēs nekādus priekšmetus. Dažas iekšējās detaļas var būt zem bīstama sprieguma;
- nepievienojiet piederumus, kas nav paredzēti šim displejam;
- Ja displejs ilgāku laiku tiek atstāts bez uzraudzības, atvienojiet to no sienas kontakta.
- Negaisa un zibeņošanas laika nekad nepieskarieties barošanas kabelim un signāla kabelim, jo tas var būt ļoti bīstami. Tas var izraisīt elektriskās strāvas triecienu.

### Par uzstādīšanu

Nepieļaujiet, ka kaut kas gulstas vai veļas pār barošanas kabeli, nenovietojiet displeju vietā, kur tā barošanas kabeli varētu sabojāt.

Neizmantojiet displeju ūdens tuvumā, piemēram, vannas, mazgājamās bļodas, virtuves izlietnes tuvumā, veļas mazgātavā, mitrā pagrabā vai līdzās peldbaseinam. Displeja korpusā ir ierīkotas ventilācijas atveres, kas ļauj izvadīt darbības laikā izstrādāto siltumu. Ja šīs atveres tiek blokētas, karstums var izraisīt bojājumus, kuru dēļ var notikt aizdegšanās. Tādēļ NEKAD:

- Neblokējiet apakšējās ventilācijas atveres, novietojot displeju uz gultas, dīvāna, grīdsegas u.tml.;
- Neievietojiet displeju iebūvētās nišās, ja nav nodrošināta pienācīga v entilācija:
- Neapsedziet atveres ar audumu vai citu materiālu;
- Nenovietojiet displeju līdzās radiatoram vai siltuma avotam.

Neberzējiet un neskrāpējiet škidro kristālu displeja aktīvo matricu ar kaut ko cietu, kas to neatgriezeniski var saskrāpēt un sabojāt.

Nespiediet ilgstoši ar pirkstu uz škidro kristālu ekrāna, jo tas var izraisīt "spoku" attēlu rašanos.

Uz ekrāna var parādīties defekti sarkanu, zaļu vai zilu plankumu veidā. Tomēr tas kopumā neatstāj iespaidu uz displeja sniegumu.

Ja iespējams, izmantojiet rekomendēto izškirtspēju, lai panāktu jūsu LSD displejam vislabāko attēla kvalitāti. Ja tiek izmantota nevis rekomendētā, bet cita izškirtspēja, uz ekrāna var parādīties mērogoti vai apstrādāti attēli.

Tomēr tas raksturīgs škidro kristālu panelim ar fiksēto izškirtspēju.

Nekustīga attēla ilgstošā paturēšana ekrānā var radīt ekrāna un attēlu ierakstīšanas procesa bojājumus. Pārliecinieties, vai monitorā tiek lietots ekrāns vāis. Šī parādība var rasties arī attiecībā uz citu ražotāju produktiem, un uz to neizpaužas garantijas noteikumi.

Nepakļaujiet triecienam vai neskrāpējiet ekrāna priekšpusi un malas ar metāla objektiem. Pretējā gadījumā tas var izraisīt ekrāna bojājumus.

Pārliecinieties, vai panelis atrodas ar skatu pret jums, un, lai to paceltu, satveriet to abās rokās. Ja produkts nokrīt, bojātais produkts var izraisīt elektrošoku, vai var izcelties ugunsgrēks. Par remonta iespējām sazinieties ar pilnvarotu servisa centru.

Nenovietojiet to karstās vai mitrās vietās.

# **Tīrīšana**

- Pirms sākt tīrīt displeja ekrānu, atvienojiet to no elektriskā tīkla.
- Izmantojiet nedaudz mitru (ne slapju) lupatu. Nesmidziniet aerosolus tieši uz ekrāna, jo šāda smidzināšana var izraisīt elektriskās strāvas triecienu.
- Tīrot produktu, atvienojiet elektrības padevi un viegli notīriet ar mīkstu audumu, lai to nesaskrāpētu. Netīriet to ar mitru audumu, kā arī neapsmidziniet produktu ar ūdeni vai citiem škidrumiem. Varat gūt elektrošoku. (Neizmantojiet kimikālijas, piemēram, benzolu, krāsas atškaidītājus vai alkoholu saturošas vielas)
- Izsmidziniet ūdeni uz mīksta auduma 2 līdz 4 reizes un ar to notīriet priekšējo rāmi. Tīriet tikai vienā virzienā. Pārāk mitrs audums var atstāt nospiedumus.

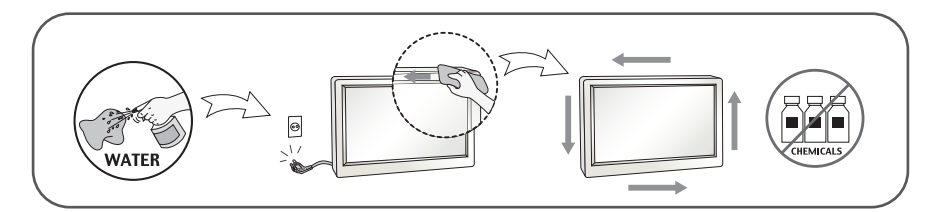

# Pēc izsainošanas

Neaizsviediet kartonu un iesaiņojuma materiālus. Tie var būt ideāli piemēroti ierīces transportēšanai. Pārsūtot ierīci uz citu vietu, iesaiņojiet to oriģinālajā iesaiņojuma materiālā.

### **Iznīcināšana** (Tikai LCD monitors, kurā izmantota Hg lampa)

- Šajā ierīcē izmantotā fluorescējošā spuldze satur nelielu daudzumu dzīvsudraba.
- Neiznīciniet šo ierīci kopā ar parastajiem mājsaimniecības atkritumiem.
- ī izstrādājuma iznīcināšana jāveic atbilstoši vietējiem noteikumiem.

### !!! Pateicamies, ka izvēlaties LGE produktus !!!

Pārbaudiet, vai jūsu monitoram ir pievienoti šādi piederumi. Ja kāds piederums nav pievienots, sazinieties ar savu izplatītāju.

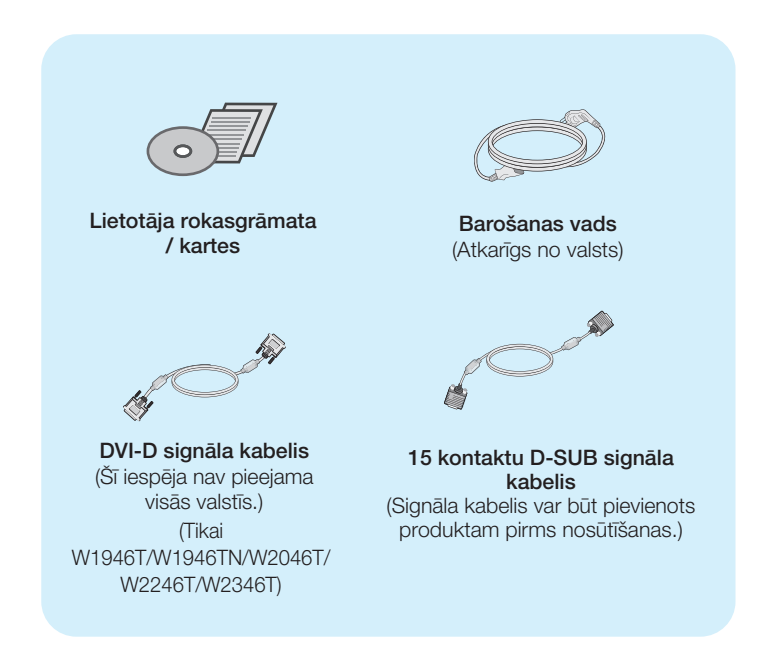

#### **PIEZĪME**

- Šie piederumi var atškirties no attēlos redzamajiem piederumiem.
- Lai nodrošinātu atbilstošu produkta lietošanu, lietotājam jāizmanto ekranētus signāla saskarnes kabeļus (D-sub 15 kontaktu kabelis, DVI-D kabelis) ar ferīta serdēm.

# Displeja pievienošana

Pirms uzstādīt monitoru, nodrošiniet, lai monitoram, datora sistēmai un citām pievienotajām ierīcēm tiktu izslēgta strāvas padeve.

### **Pamatnes statna pievienošana**

1. Novietojiet monitoru ar ekrānu uz leju uz spilvena vai mīkstas drānas.

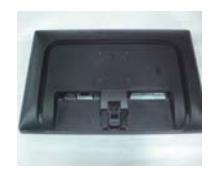

**2.** Ievietojiet pamatnes savienojošo daļu izstrādājumā pareizā virzienā, kā parādīts attēlā. Spiediet, līdz izdzirdat to noklikšķam.

3. Ievietojiet pamatni tās savienojošajā daļā pareizā virzienā.

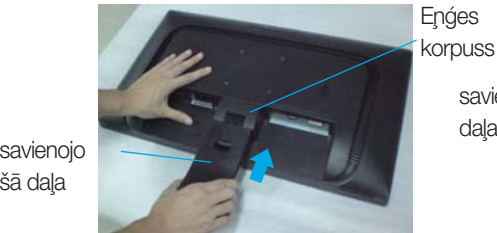

‰Ç da∫a

savienojošā korpuss

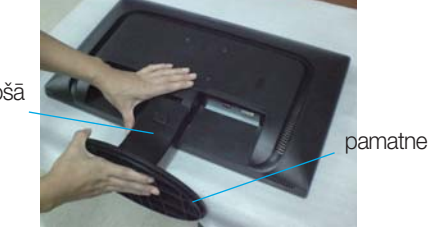

4. Nofiksējiet pamatnes stiprinājumu perpendikulāri tās vērsumam.

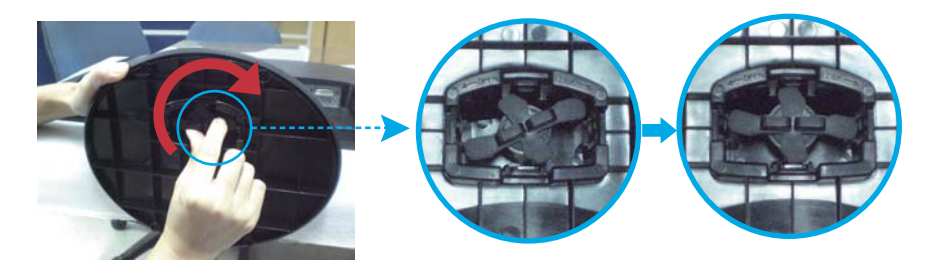

5. Pēc pamatnes ievietošanas uzmanīgi uzceliet monitoru un pavērsiet to ar priekšpusi pret sevi.

#### **Svar**igi

- Šajā attēlā attēlots parastais savienojuma modelis. Jūsu monitors var atškirties no attēlā redzamā izstrādājuma.
- Negrieziet izstrādājumu kājām gaisā, turot tikai aiz pamatnes. Tas var nokrist un savainot jums kājas.

# Statīva izjaukšana

**1.** Uz plakanas virsmas novietojiet spilvenu vai mīkstu drānu.

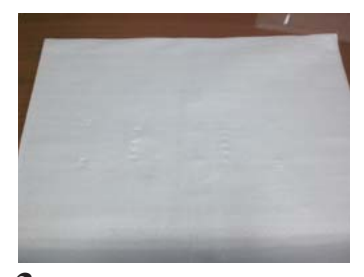

2. Novietojiet monitoru ar ekrānu uz leju uz spilvena vai mīkstas drānas.

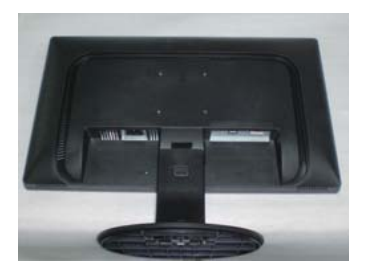

3. Mainiet stiprinājuma pozīciju produktam, kā redzams zemāk, un pagrieziet to ar bultiņu norādītā virzienā.

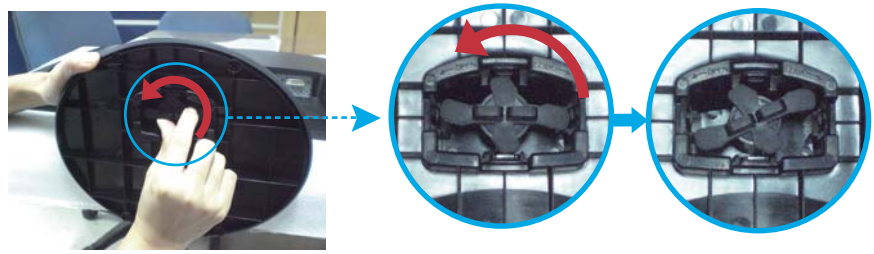

Ja nevarat noņemt statīva pamatni pat ar atvērtu fiksējošo slēdzi, lūdzu, nospiediet norādīto slēdzi uz leju un mēģiniet vēlreiz.

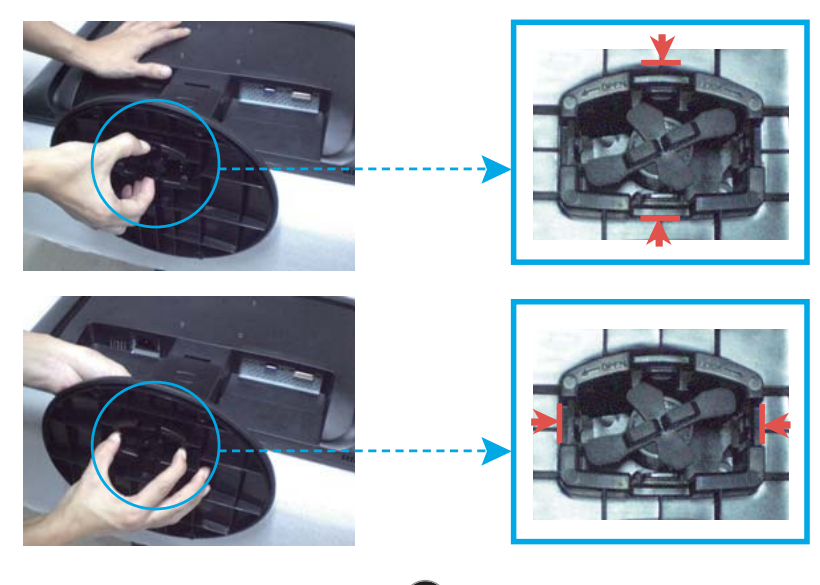

4. Lai nonemtu pamatni, izvelciet to.

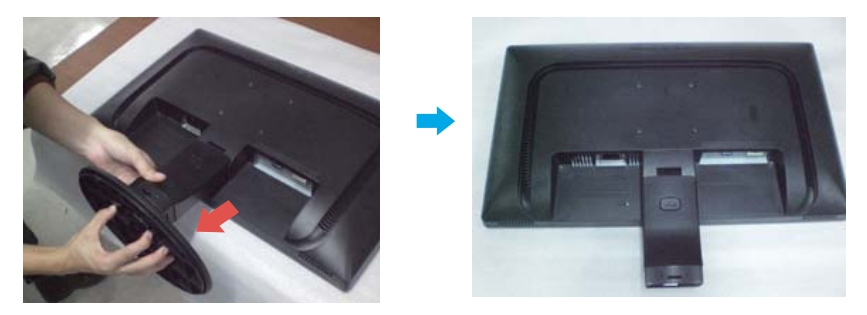

5. Spiezhot pogu PUSH, noņemiet statīva pamatni no savienojošās daļas.

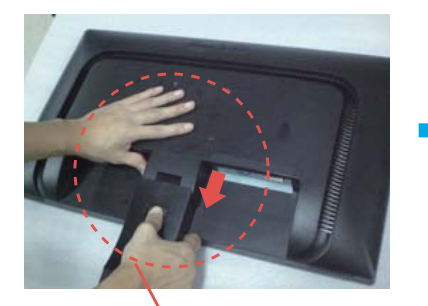

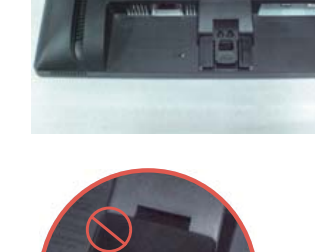

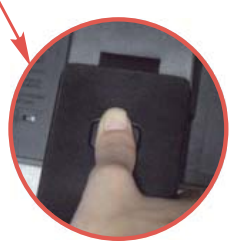

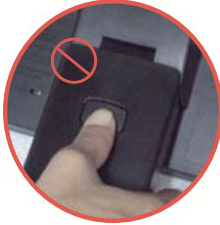

Pareiza pozīcija Nepareiza pozīcija

**Brīdinājums!** Jūs varat savainot pirkstu!

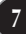

# Displeja pievienošana

Pirms uzstādīt monitoru, nodrošiniet, lai monitoram, datora sistēmai un citām pievienotajām ierīcēm tiktu izslēgta strāvas padeve.

# Displeja novietošana

#### -Pēc uzstādīšanas pielāgojiet leņķi, kā parādīts attēlos.

- $1.$ Noregulējiet ekrāna paneli, lai panāktu maksimāli ērtu tā stāvokli.
	- Vertikālā leņķa diapazons : -5° kuni 15°

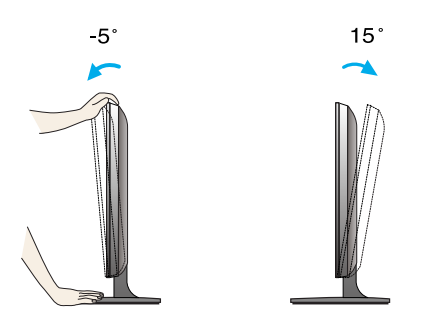

- Regulējot monitora leņķi, nepieskarieties ekrānam un nespiediet to.
- Requlējot ekrāna lenki, nelieciet pirkstus starp monitora galvu un pamatnes savienojošo daļu. Jūs varat savienot pirkstus.

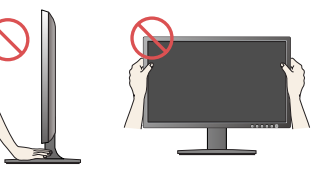

#### **ERGONOMISKS**

Lai uzturētu ergonomisku un komfortablu skatīšanās stāvokli, ieteicams, lai monitora piešķiebuma leņķis virzienā uz priekšu nepārsniegtu 5 grādus.

# Pievienošana datoram

- 1. Pirms monitora uzstādīšanas pārliecinieties, ka ir izslēgta monitora, datorsistēmas un citu pievienoto ierīču barošana.
- $2.$  Secīgi pieslēdziet signālu ieejas kabelim  $\bigcirc$ un strāvas vadam  $\bigcirc$ . tad pieskrūvējiet signāla kabeļa skrūves.
	- **A** Pievienojiet DVI-D (Digitālā signāla) kabeli
	- **B** Pievienojiet D-sub (Analogā signālā) kabeli

#### **PIEZIME**

- Tas ir vienkāršots skats no aizmugures.
- . Šis skats no aizmugures parāda parastu modeli, tačujūsu displejs var atškirties no šeit redzamā.

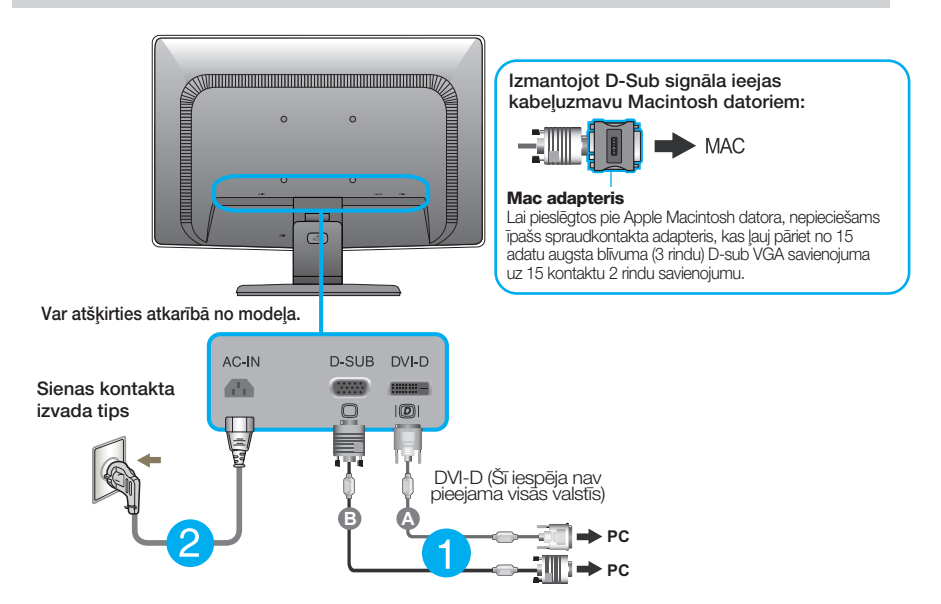

 $3.$  Nospiediet barošanas indikatoru uz priekšējā paneļa, lai ieslēgtu barošanu. Kad monitors ir ieslēgts, automātiski tiek veikta funkcija "Self Image Setting Function" (Attēla pašiestatīšanas funkcija). (Tikai analogais režīms)

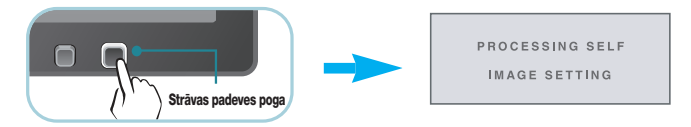

#### **PIEZĪME**

'Self Image Setting Function'? Šī funkcija lietotājam nodrošina optimālus displeja iestatījumus. Kad monitors tiek pievienots pirmoreiz, šī funkcija automātiski noregulē displeju uz konkrētajam ienākošajam signālam optimāliem iestatījumiem. Funkcija "AUTO/SET" (AUTOMĀTISKI/IESTATĪT)? Ja ierīces izmantošanas laikā vai pēc izšķirtspējas maiņas radušās problēmas, piemēram, neskaidrs ekrāns, izplūduši burti, mirgojošs ekrāns vai ekrāns ir saliekts, nospiediet funkcijas pogu AUTO (AUTOMĀTISKI/IESTATĪT), lai uzlabotu izšķirtspēju.

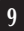

## **Pievieno‰ana datoram**

- 1. Pirms monitora uzstādīšanas pārliecinieties, ka ir izslēgta monitora, datorsistēmas un citu pievienoto ierīču barošana.
- $2.$  Secīgi pieslēdziet signālu ieejas kabelim (**1)** un strāvas vadam  $2$ , tad pieskrūvējiet signāla kabeļa skrūves.

#### **PIEZ±ME**

- Tas ir vienkāršots skats no aizmugures.
- ·is skats no aizmugures parāda parastu modeli, tačujūsu displejs var atšķirties no šeit redzamā.

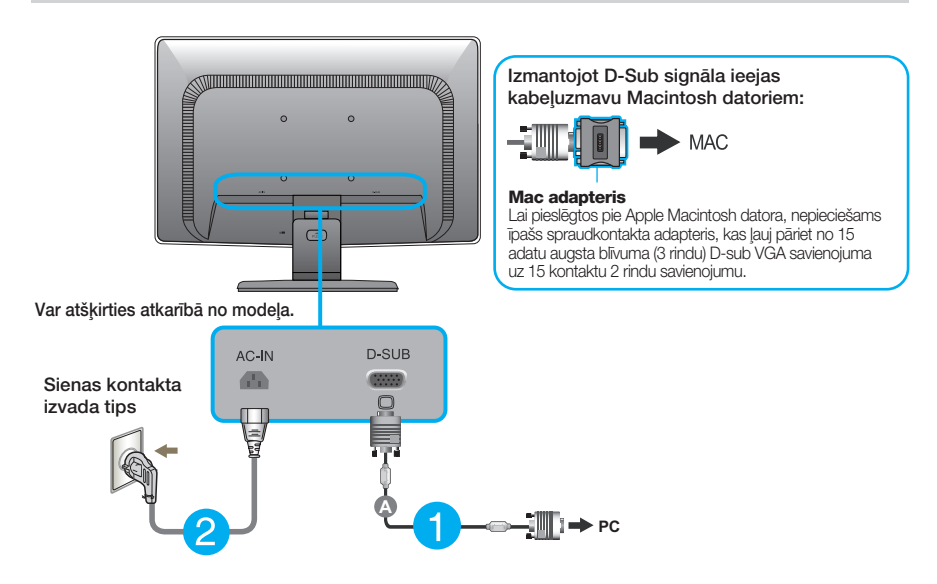

3. Nospiediet barošanas indikatoru uz priekšējā paneļa, lai ieslēgtu barošanu. Kad monitors ir ieslēgts, automātiski tiek veikta funkcija "Self Image Setting Function" (Attēla pašiestatīšanas funkcija).

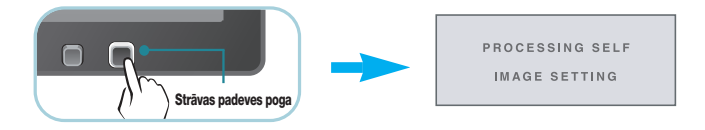

#### **PIEZ±ME**

'Self Image Setting Function'? Šī funkcija lietotājam nodrošina optimālus displeja iestatījumus. Kad monitors tiek pievienots pirmoreiz, šī funkcija automātiski noregulē displeju uz konkrētajam ienākošajam signālam optimāliem iestatījumiem. Funkcija "AUTO/SET" (AUTOMĀTISKI/IESTATĪT)? Ja ierīces izmantošanas laikā vai pēc izšķirtspējas maiņas radušās problēmas, piemēram, neskaidrs ekrāns, izplūduši burti, mirgojošs ekrāns vai ekrāns ir saliekts, nospiediet funkcijas pogu AUTO (AUTOMĀTISKI/IESTATĪT), lai uzlabotu izšķirtspēju.

**A** Pievienojiet D-sub (Analoga signala) kabeli

Kabe]turētāja izmantošana ( šī funkcija nav pieejama visiem modeļiem.)

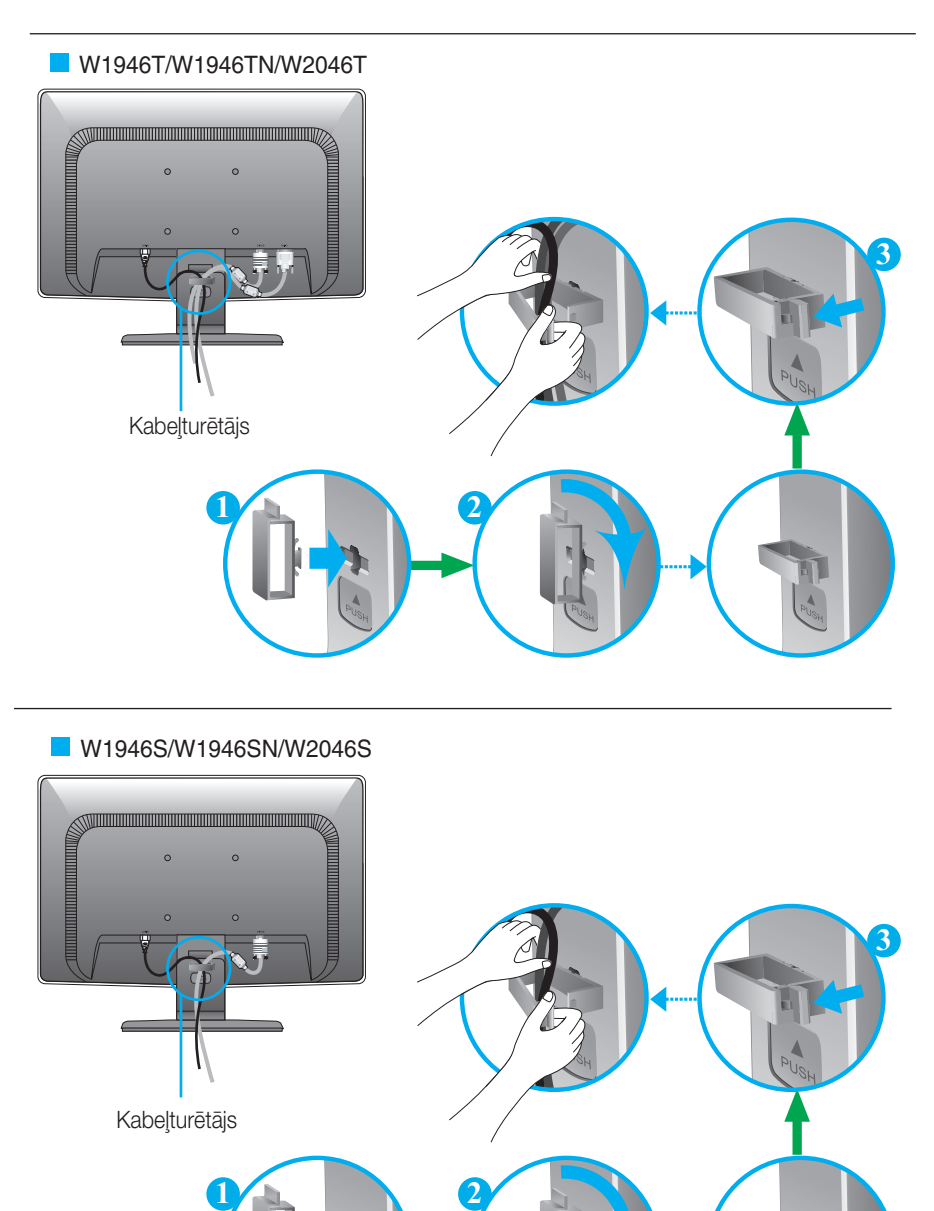

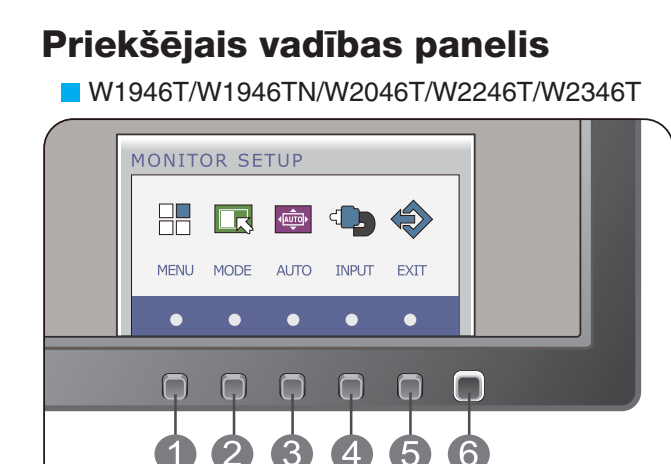

W1946S/W1946SN/W2046S/W2246S/W2346S

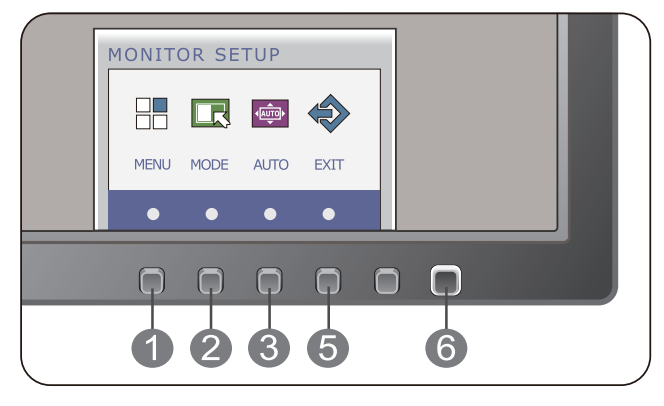

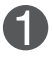

# poga

OSD LOCKED

OSD UNLOCKED

#### MENU(Izvēlnes) OSD LOCKED / OSD UNLOCKED

Šī funkcija lauj jums blokēt pašreizējos vadības iestatījumus, lai tos nevarētu nesankcionēti izmainīt. Uz dažām sekundēm pieskarieties un turiet pogu MENU(IZVĒLNE). Parādīsies zinojums "OSD LOCKED" (EKRĀNA IZVĒLNE OSD **BLOKĒTA).** 

Jūs varat jebkurā laikā atbloķēt ekrāna displeja (OSD) vadību, uz dažām sekundēm nospiežot izvēlnes MENU(IZVĒLNE)taustiņu. Uz ekrāna jāparādās paziņojumam par displeja ekrāna atblokēšanu "OSD UNLOCKED".

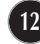

r.

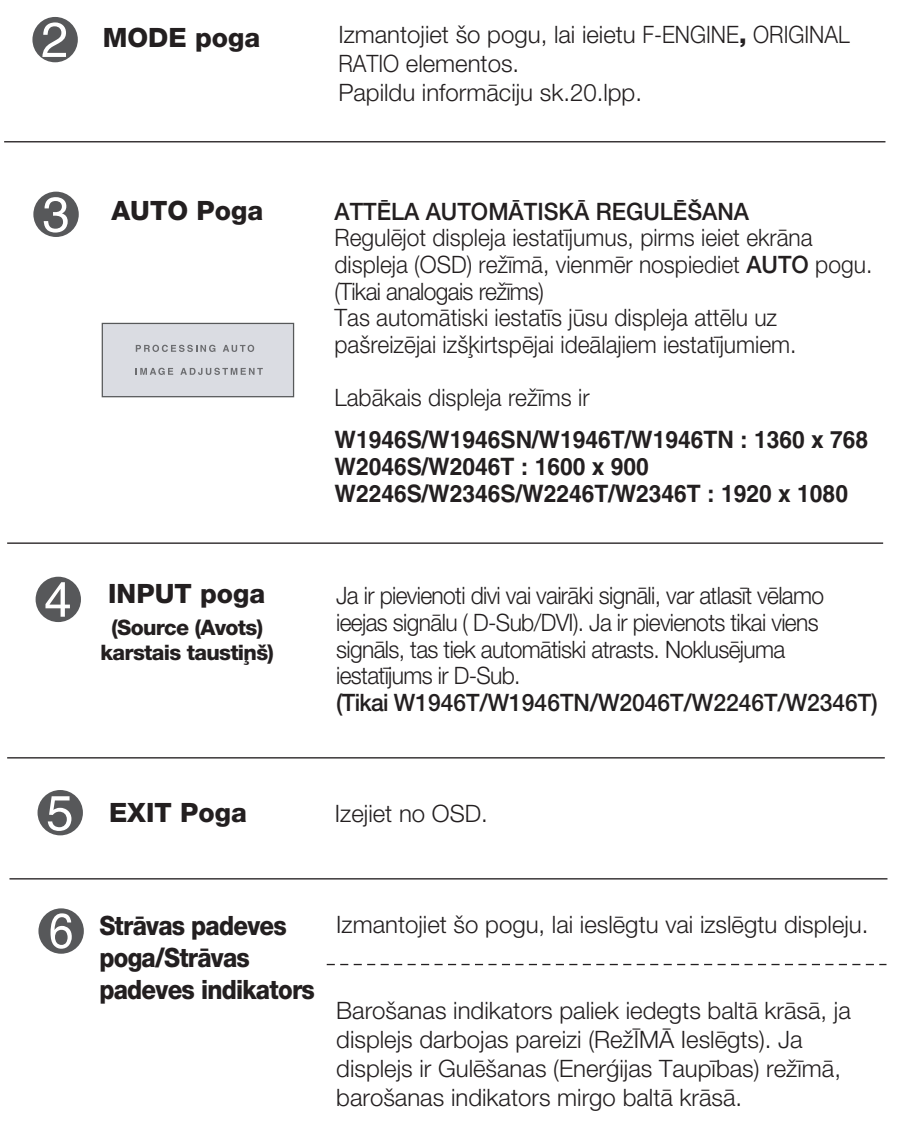

- 1999년 - 대한민국의 대한민국의 대한민국의 대한민국의 대한민국의 대한민국의 대한민국의 대한민국의 대한민국의 대한민국의 대한민국의 대한민국의 대한민국의 대한민국의 대한민국의 대한민국의 대한민국

### **Ekrāna regulēšana**

Izmantojot ekrāna displeja vadības ierīces, var ātri un ērti regulēt attēla izmērus, stāvokli un darbības parametrus. Zemāk redzams neliels piemērs, kas iepazīstina ar vadības ierīču izmantošanu. Turpmākā nodaļa apraksta pieejamos regulējumus un izvēles, kas ir pieejamas, izmantojot ekrāna displeju (OSD).

Lai ekrāna displejā veiktu attēla regulēšanu, izpildiet šādas darbības:

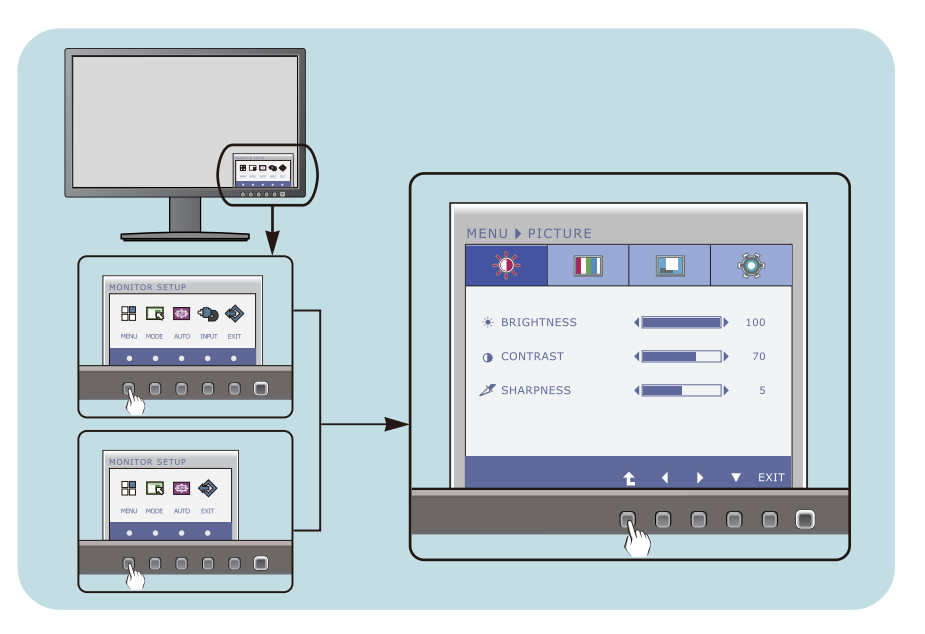

- Nospiediet izvēles pogu, pēc tam parādās OSD galvenā izvēlne.
- Lai piekļūtu vadības funkcijai, nospiediet attiecīgās pogas.
- Izmantojiet **pogas**  $\triangleleft$  un  $\triangleright$ , lai noregulētu parametram vajadzīgo līmeni. Izmantojiet <sup>t</sup>ooqu, lai izvēlētos citus apakšizvēlnes punktus. **3**

**14**

Nospiediet EXIT pogu, lai izietu no OSD. **4**

#### Turpmākajā tabulā aprakstītas ekrāna displeja vadības, regulēšanas un iestatījumu izvēlnes.

**DSUB** : D-SUB (analogā signāla) ievade **DVI-D** : DVI-D (digitālā signāla) ievade

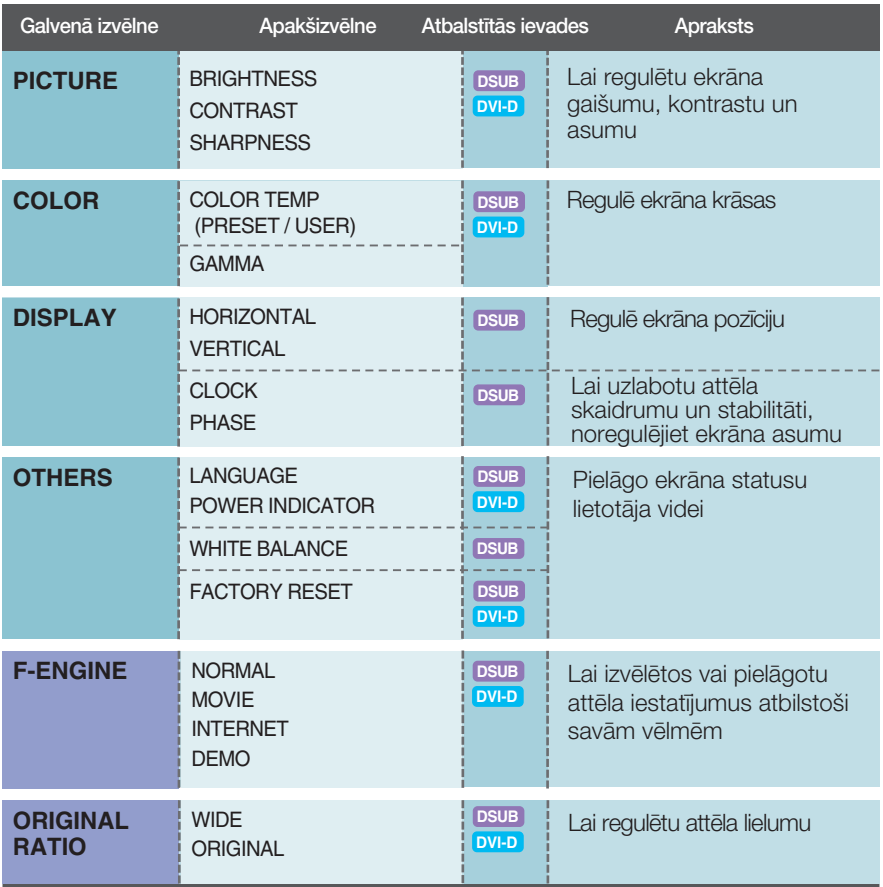

#### **PIEZĪME**

■ Atkarībā no modeļa (15~22) ekrāna ikonu kārtība var atšķirties no šeit norādītās.

■■■ lepriekš tika aprakstīta parametru izvēlēšanās un regulēšana, izmantojot ekrāna displeja (OSD) sistēmu. Tālāk<br>tiek aprakstītas visas izvēlnē (MENU) esošās ikonas, sniegti to nosaukumi un apraksti.

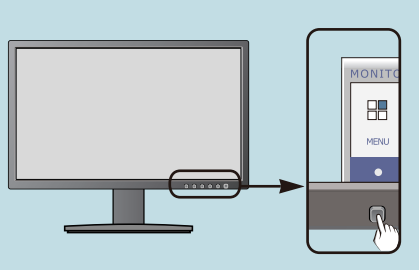

Nospiediet MENU pogu - ekrāna displejā tiek atvērta OSD galvenā izvēlne.

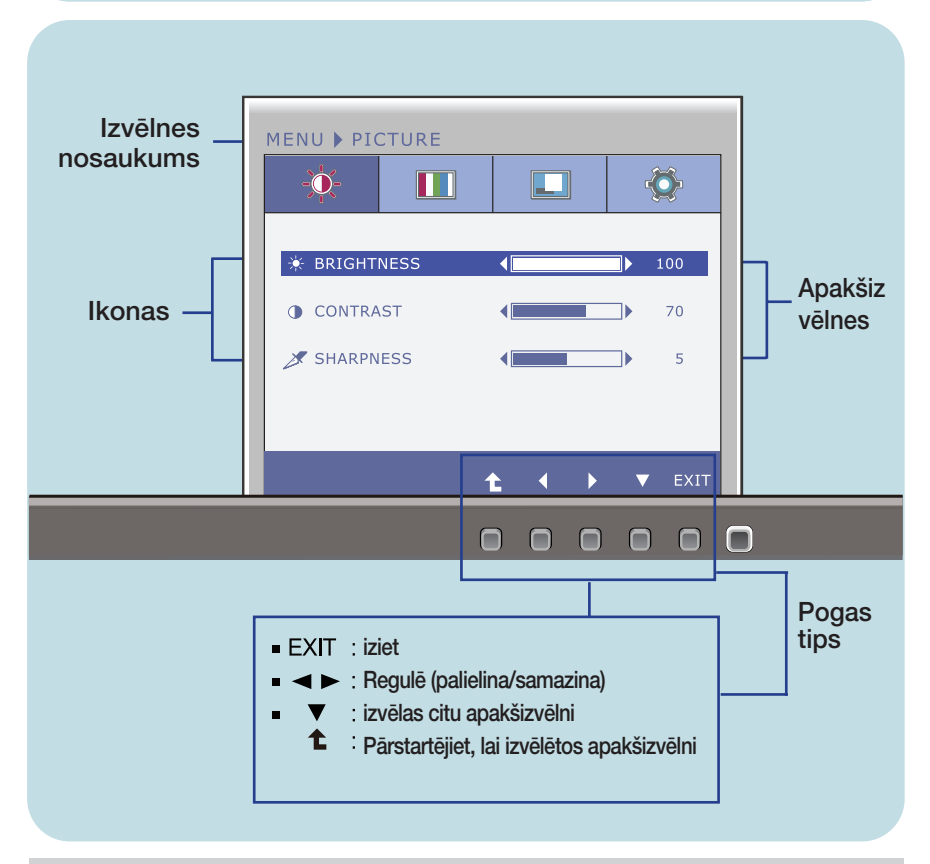

#### **PIEZĪME**

OSD (ekrāna displeja) izvēlnu valodas monitorā var atškirties no pamācībā norādītās.

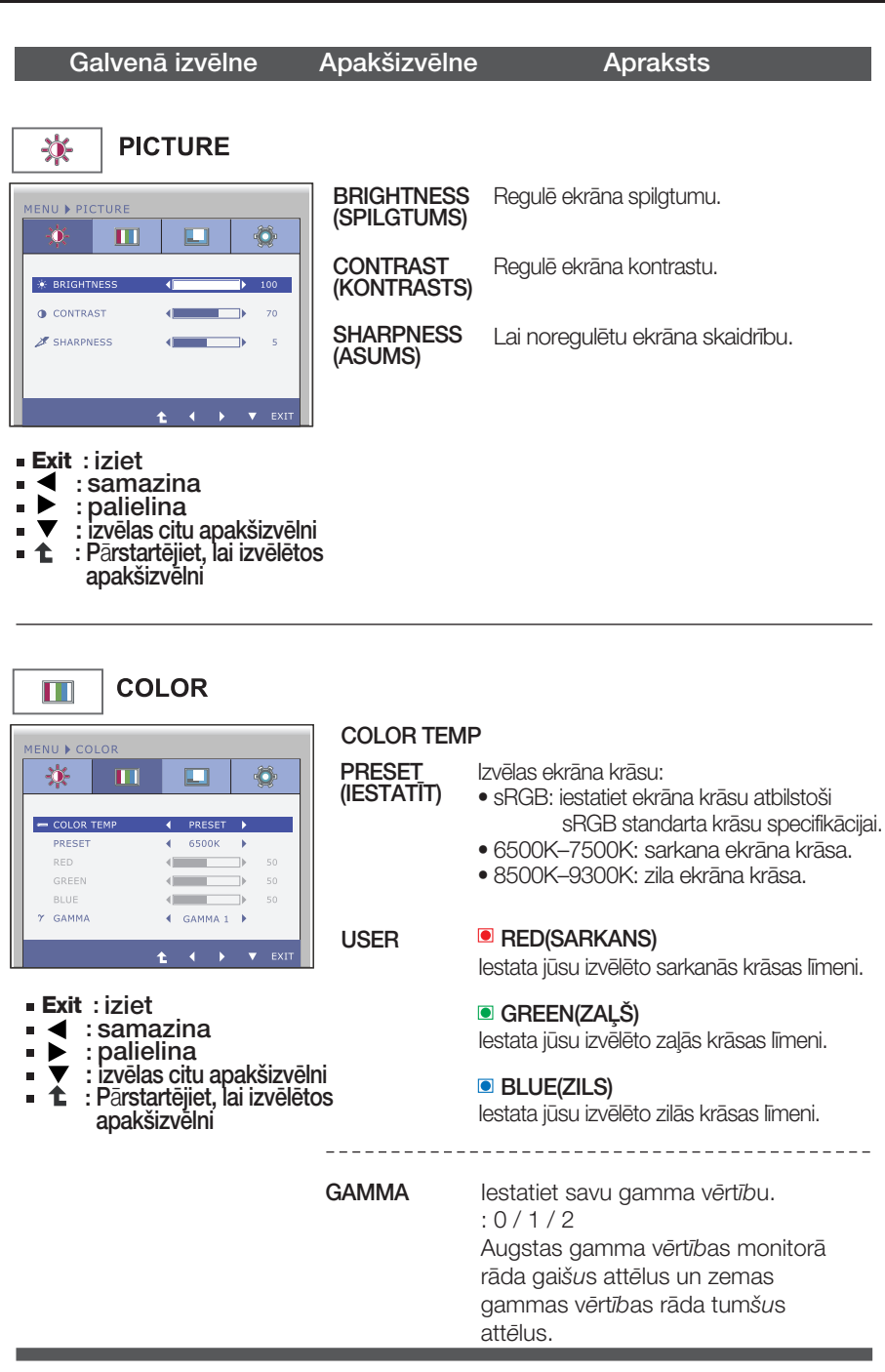

Galvenā izvēlne

Apakšizvēlne

#### **Apraksts**

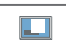

**DISPLAY** 

#### W1946T/W1946TN/W2046T/W2246T/W2346T

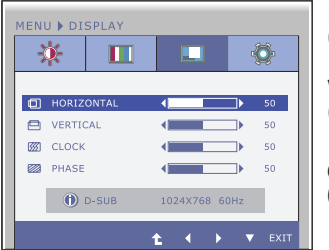

**HORIZONTAL** Nobīda attēlu pa labi un pa kreisi. (HORIZONTĀLS) **VERTICAL** Pārvieto attēlu uz augšu un leju. (VERTIKĀLS) CI OCK Samazina jebkādas redzamas vertikālas (PULKSTENIS) ioslas vai svītras ekrāna fonā. Mainīsies arī ekrāna horizontālais izmērs.

W1946S/W1946SN/W2046S/W2246S/W2346S

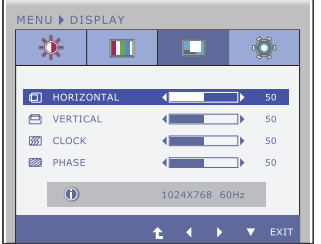

**PHASE** (FĀZE)

Regulē displeja fokusu. Šis parametrs lauj nonemt jebkādus horizontālus traucējumus un padarīt attēlu skaidrāku vai asāku.

- **Exit: iziet**
- $\blacktriangleleft$  : samazina É
- : palielina É ▶
- : izvēlas citu apakšizvēlni  $\blacksquare$
- **1 1** : Pārstartējiet, lai izvēlētos apakšizvelní

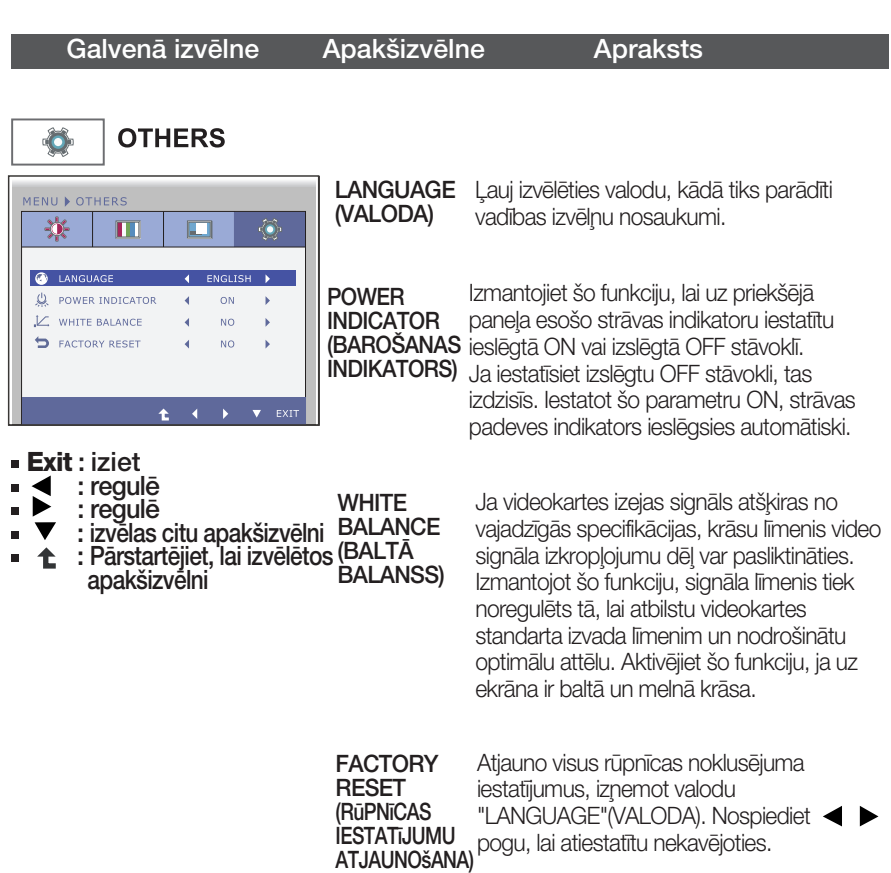

#### **PIEZ±ME**

■ Ja ekrāna attēla kvalitāte neuzlabojas, atjaunojiet rūpnīcas noklusējuma iestatījumus. Ja nepieciešams, atkal izpildiet funkciju WHITE BALANCE (BALTĀ BALANSS). Šī funkcija būs iespējota tikai tad, ja ieejas signāls būs analogs.

■■■ lepriekš tika aprakstīta parametru izvēlēšanās un regulēšana, izmantojot ekrāna displeja (OSD) sistēmu. Tālāk tiek aprakstītas visas izvēlnē (MENU) esošās ikonas, sniegti to nosaukumi un apraksti.

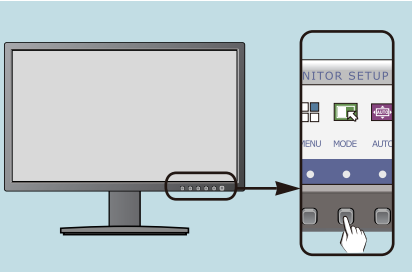

Nospiediet MODE poqu - ekrāna displejā tiek atvērta OSD galvenā izvēlne.

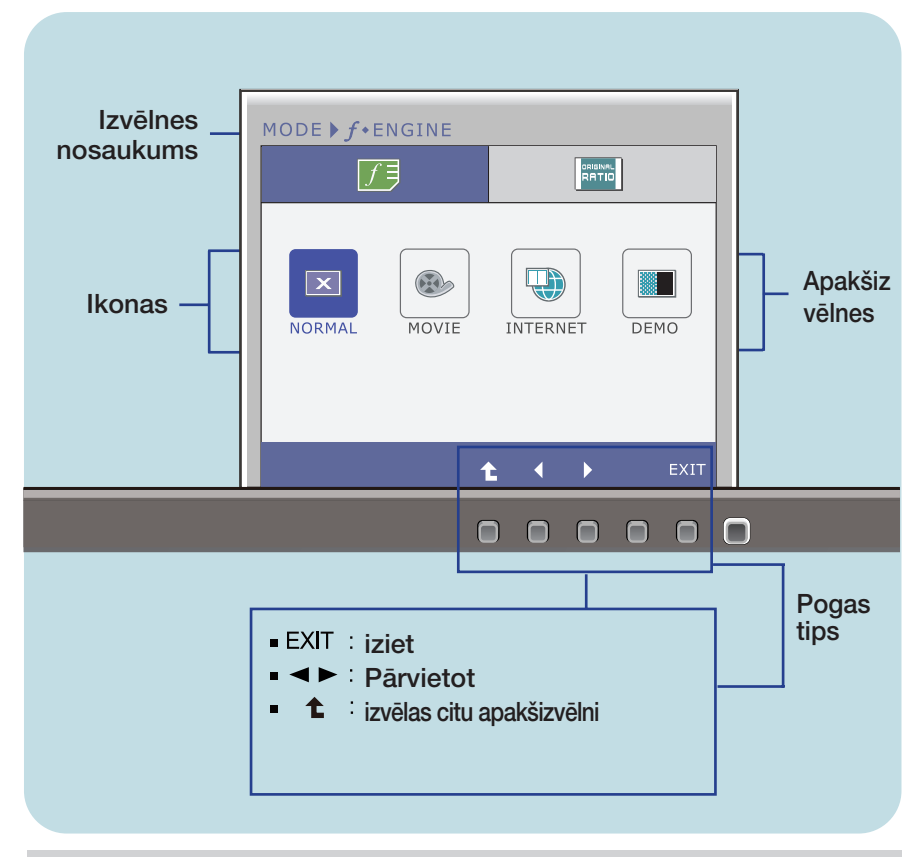

#### **PIEZĪME**

OSD (ekrāna displeja) izvēlņu valodas monitorā var atšķirties no pamācībā norādītās.

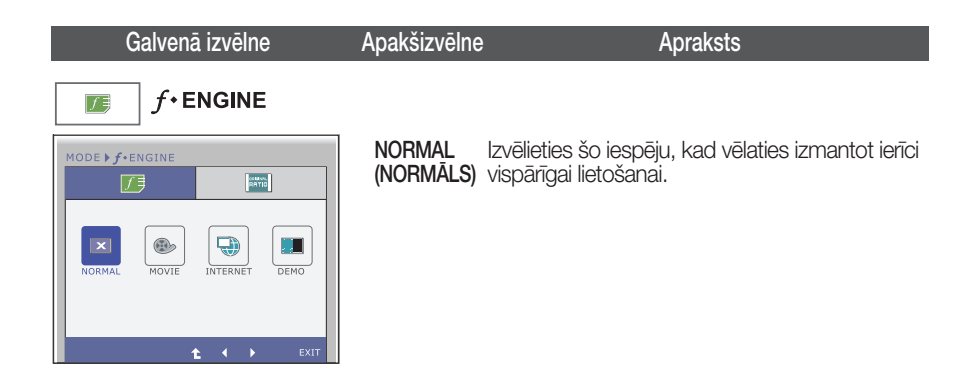

**21**

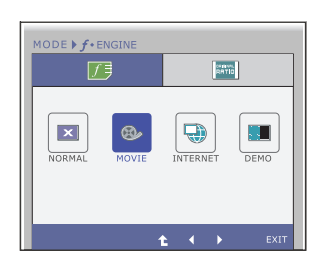

**MOVIE** (KINOFILMA) kinofilmu. Izvēlieties šo iespēju, kad skatāties video vai

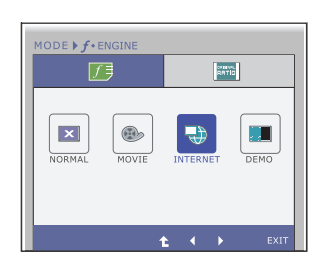

INTERNET Izvēlieties šo iespēju, kad strādājat ar dokumentu (INTERNETS) (Word utt.).

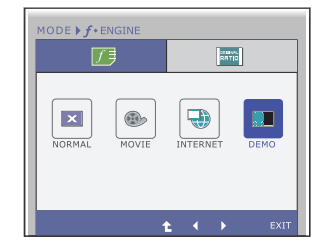

**DEMO** Šo izmanto reklamēšanai veikalā. Ekrāns tiks sadalīts, lai kreisajā pusē parādītu standarta režīmu, bet labajā – videorežīmu, lai klienti var novērtēt atškirību pēc videorežīma izmantošanas.

- **Exit** : iziet
- $\blacktriangle$ : Pārvietot
- $\uparrow$ : izvēlas citu apakšizvēlni

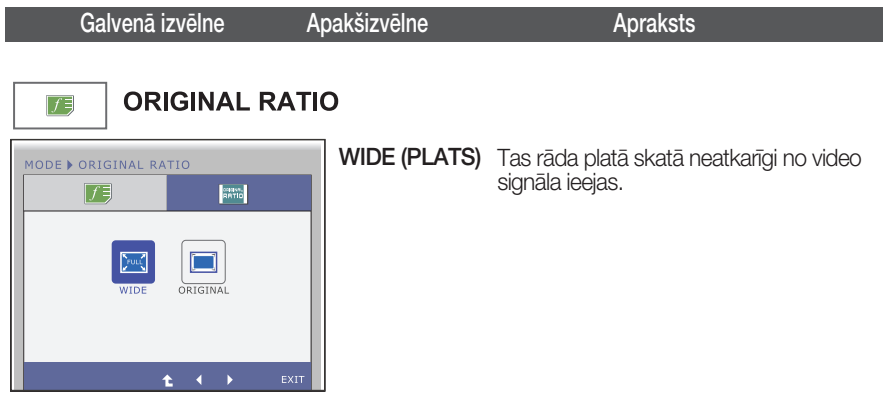

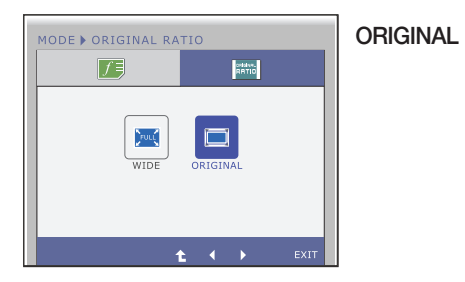

Nomainiet ieejas attēla signāla attiecību uz oriģinālo.

\* Šī funkcija darbojas tikai, ja ieejas<br>izšķirtspēja ir mazāka par monitora<br>attiecību (16:9).

- Exit : iziet
- $\blacktriangleleft$   $\blacktriangleright$  : Pārvietot
- **t** : izvēlas citu apakšizvēlni

### Pirms izsaukt servisa tehniķi, pārbaudiet tālāk norādīto.

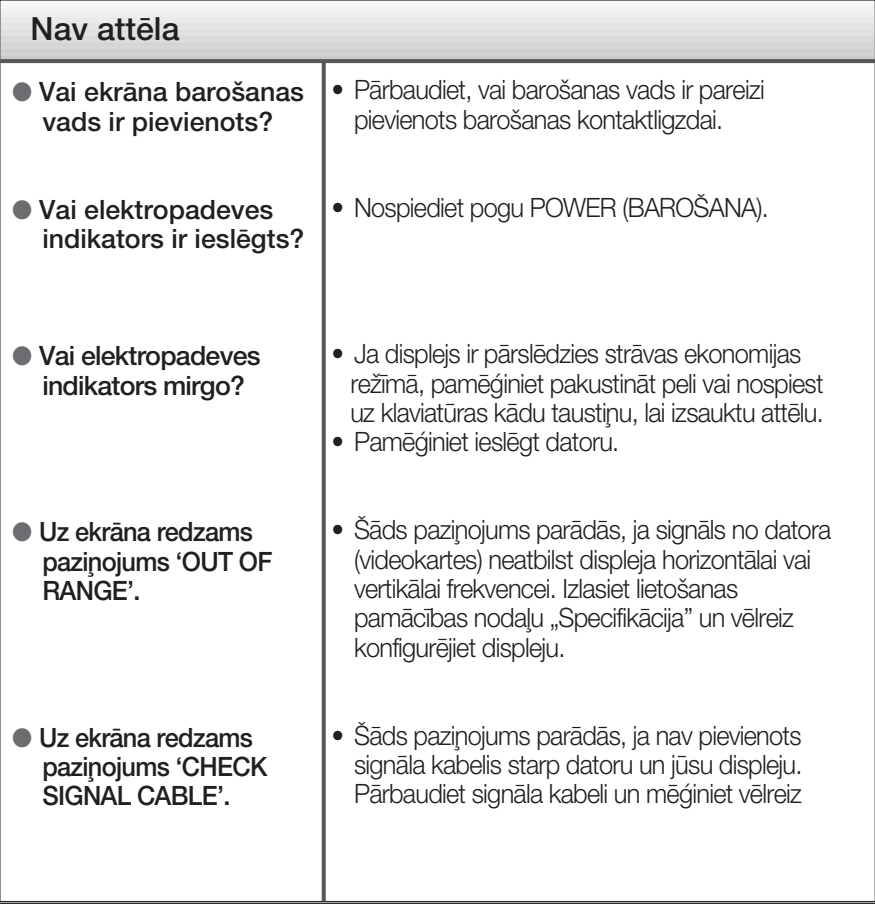

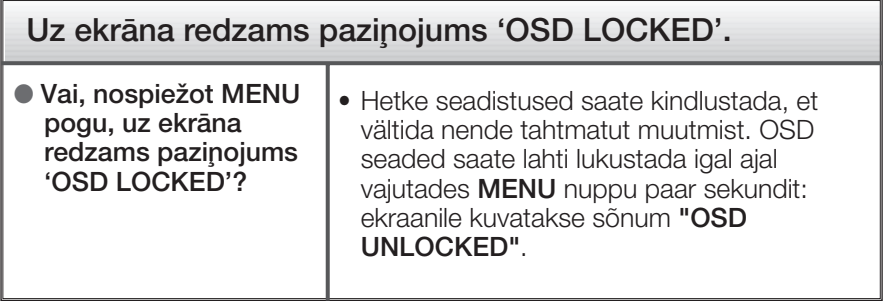

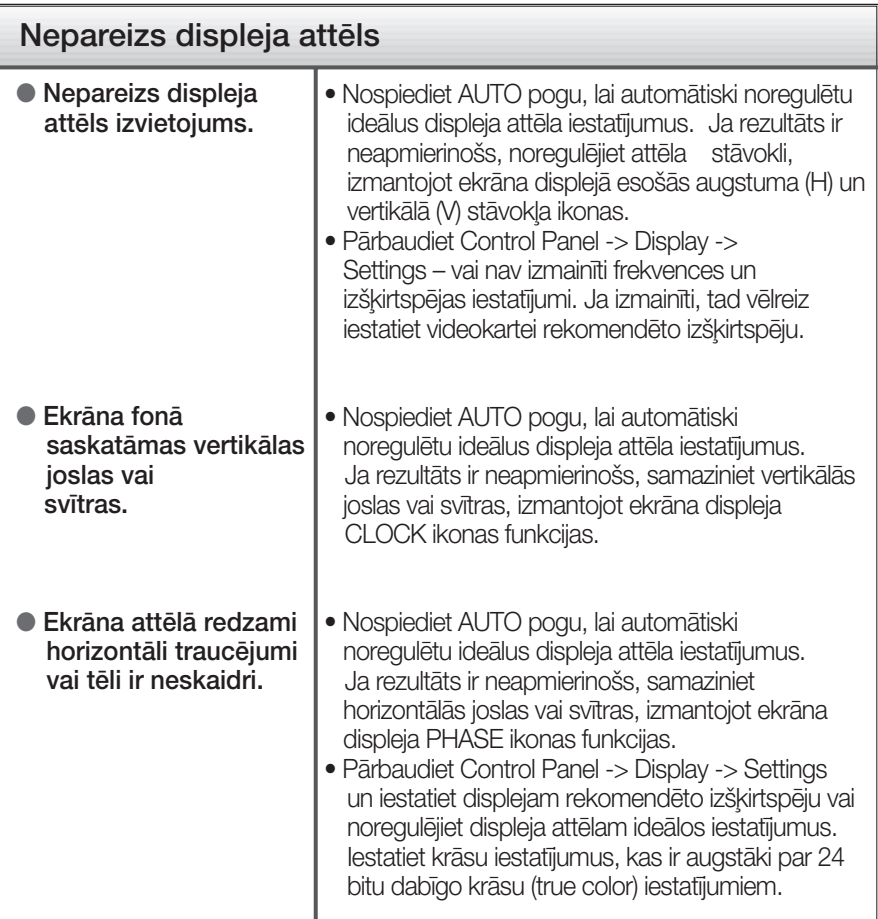

#### **SVARIGI**

- Pārbaudiet Control Panel -> Display -> Settings vai nav izmainīti frekvences un izšķirtspējas iestatījumi. Ja izmainīti, tad vēlreiz iestatiet videokartei rekomendēto izšķirtspēju.
- Ja ieteicamā izšķirtspēja (optimālā izšķirtspēja) nav izvēlēta, burti, iespējams, būs izplūduši un ekrāns neskaidrs, noškelts vai slīps. Pārliecinieties, ka izvēlaties ieteicamo izšķirtspēju.
- lestatīšanas metode dažādos datoros un operētājsistēmās var atškirties, kā arī iepriekš minēto izšķirtspēju var nenodrošināt videokartes iespējas. Šādā gadījumā vērsieties pie datora vai videokartes ražotāja.

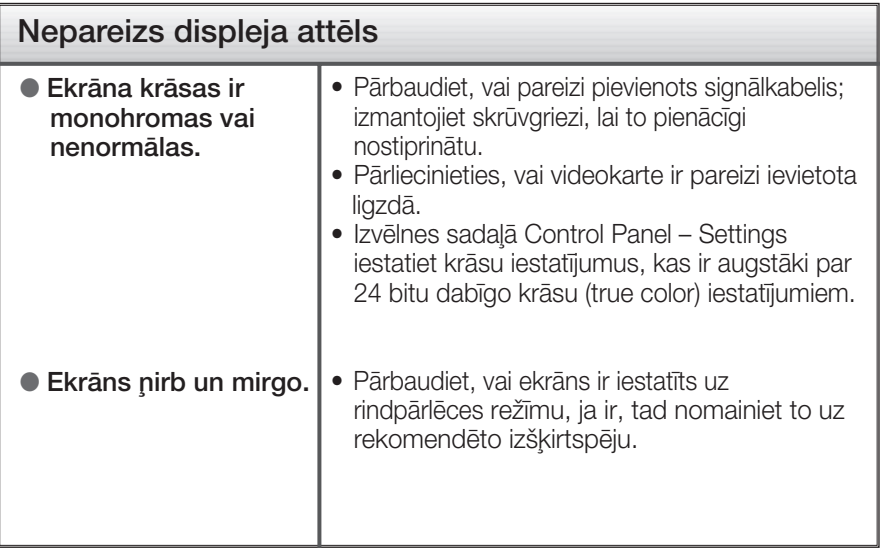

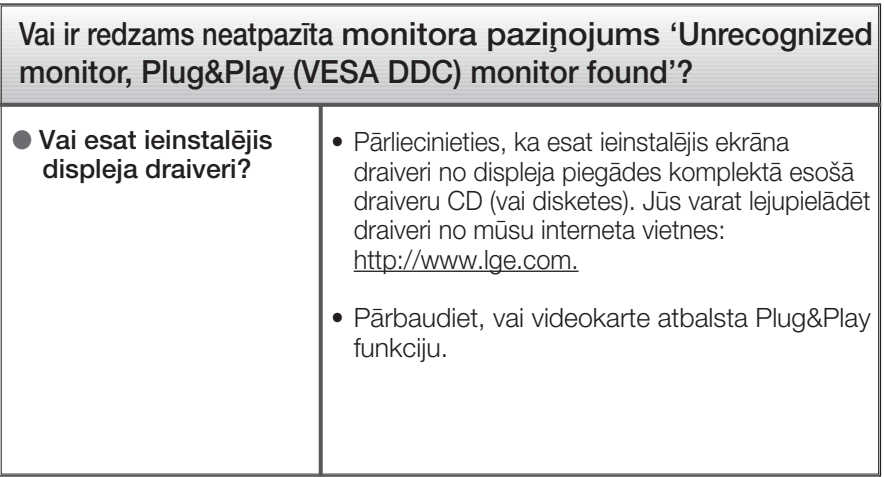

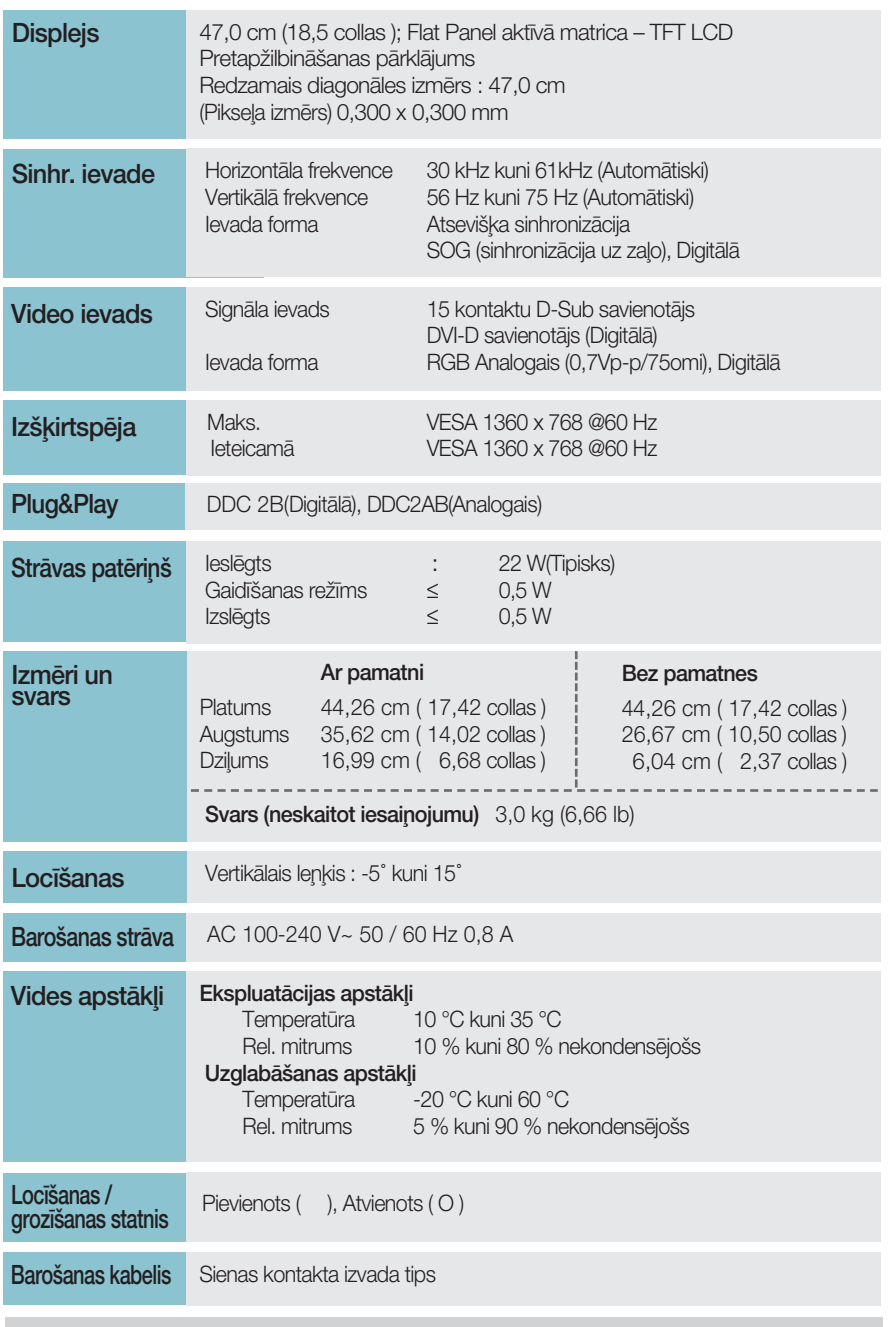

#### **PIEZĪME**

· Šajā dokumentā ietvertā informācija var būt izmainīta bez brīdinājuma.

 $26)$ 

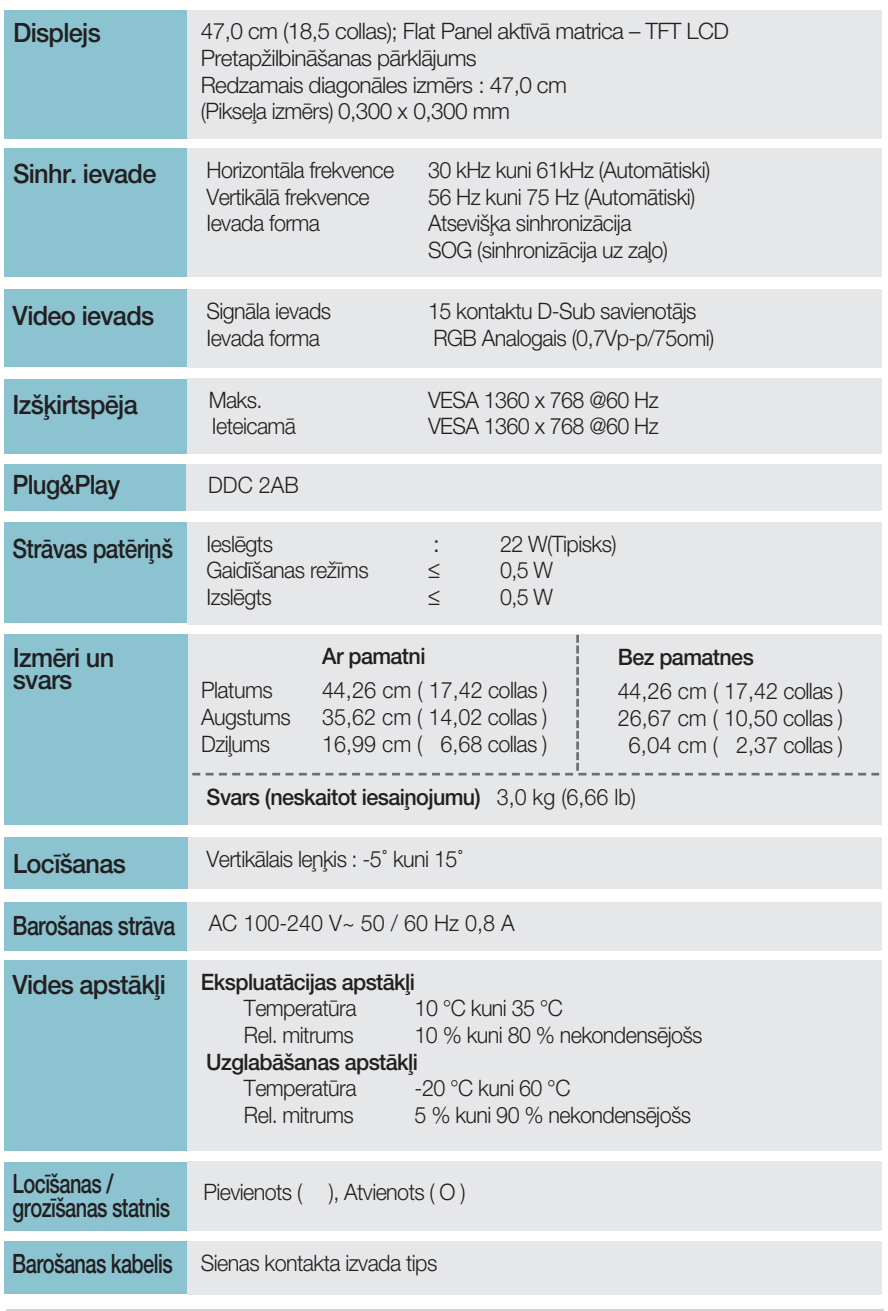

#### **PIEZĪME**

· Šajā dokumentā ietvertā informācija var būt izmainīta bez brīdinājuma.

### W2046T

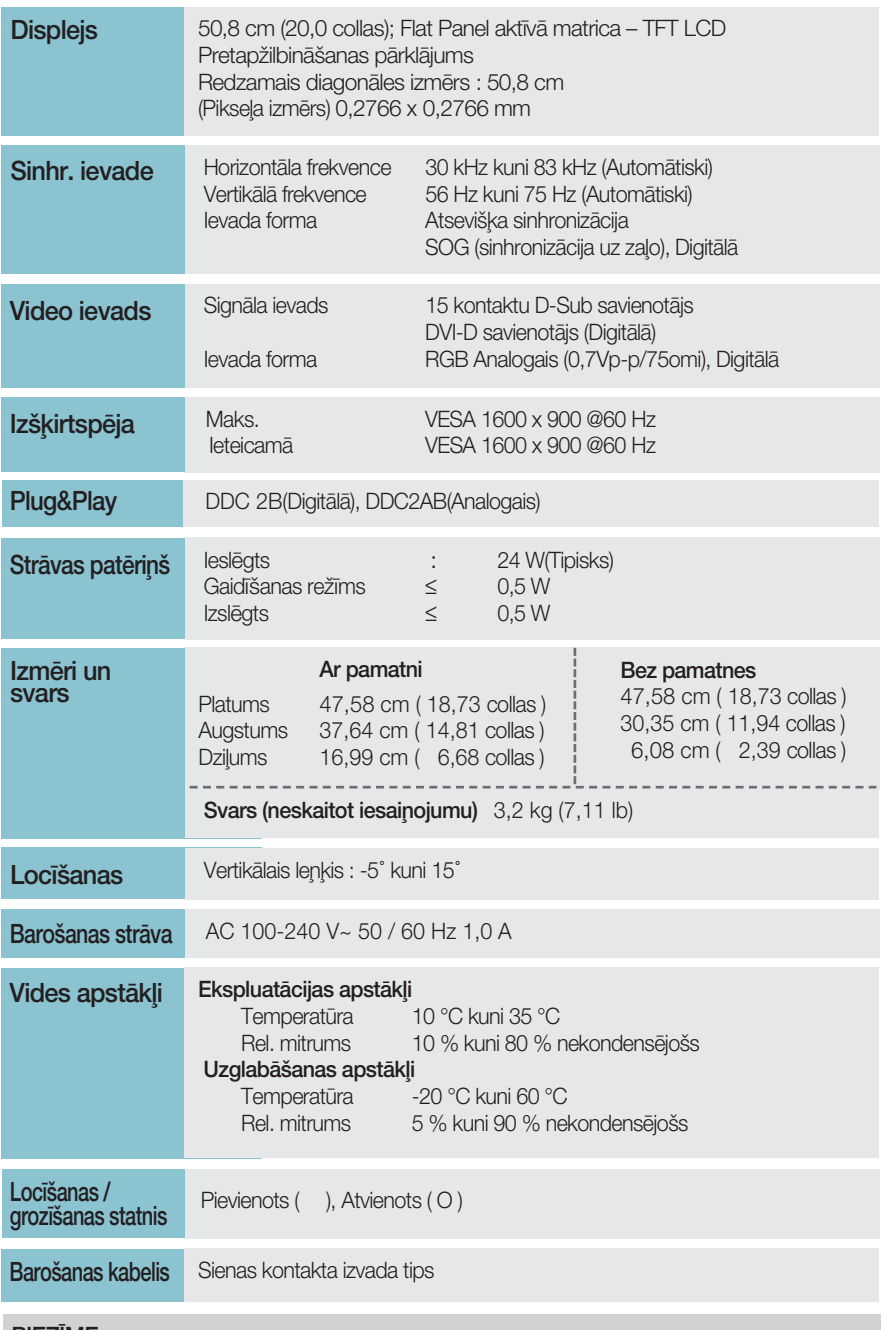

#### **PIEZĪME**

· Šajā dokumentā ietvertā informācija var būt izmainīta bez brīdinājuma.

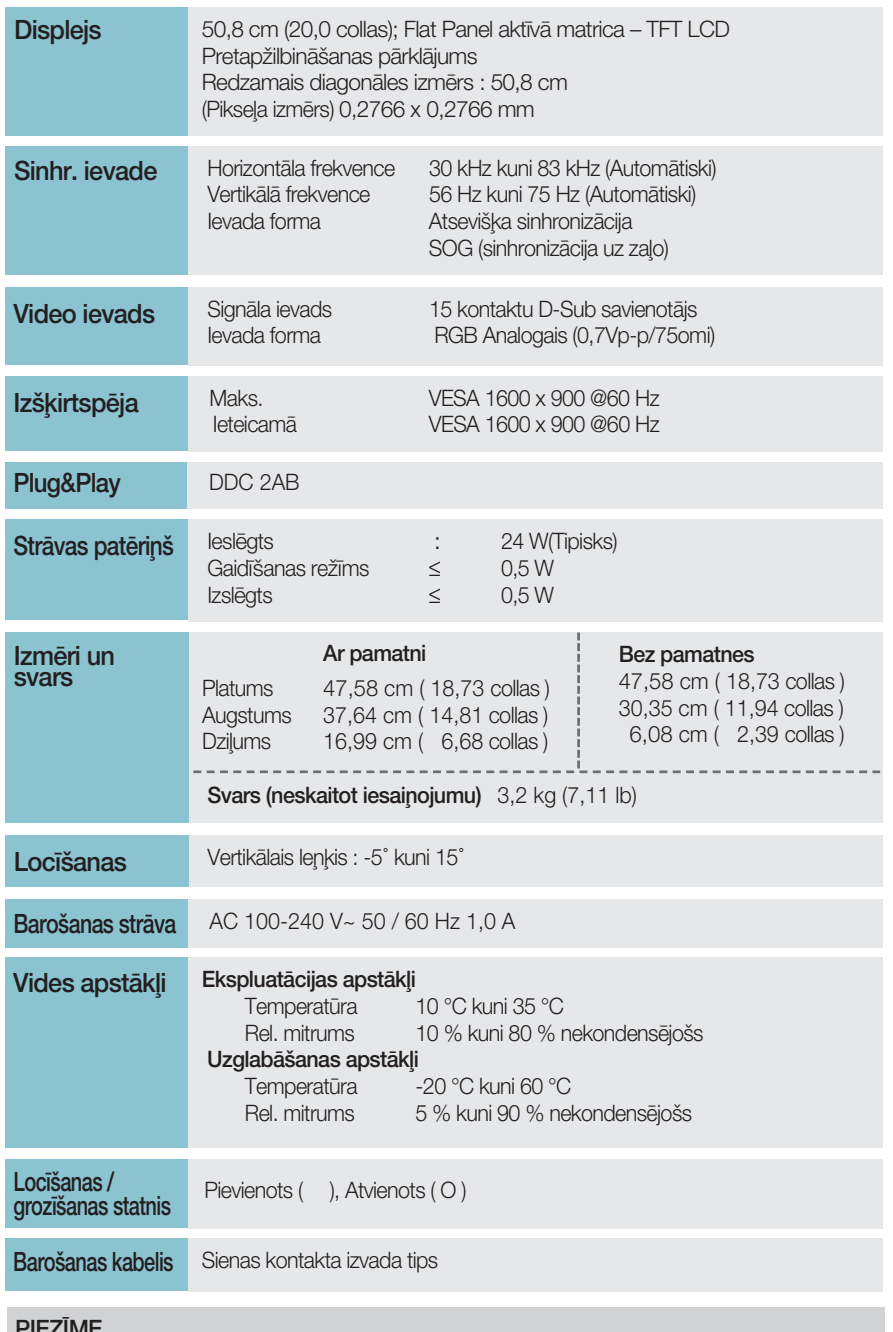

· .\_\_\_....\_<br>■ Šajā dokumentā ietvertā informācija var būt izmainīta bez brīdinājuma.

#### W2246T

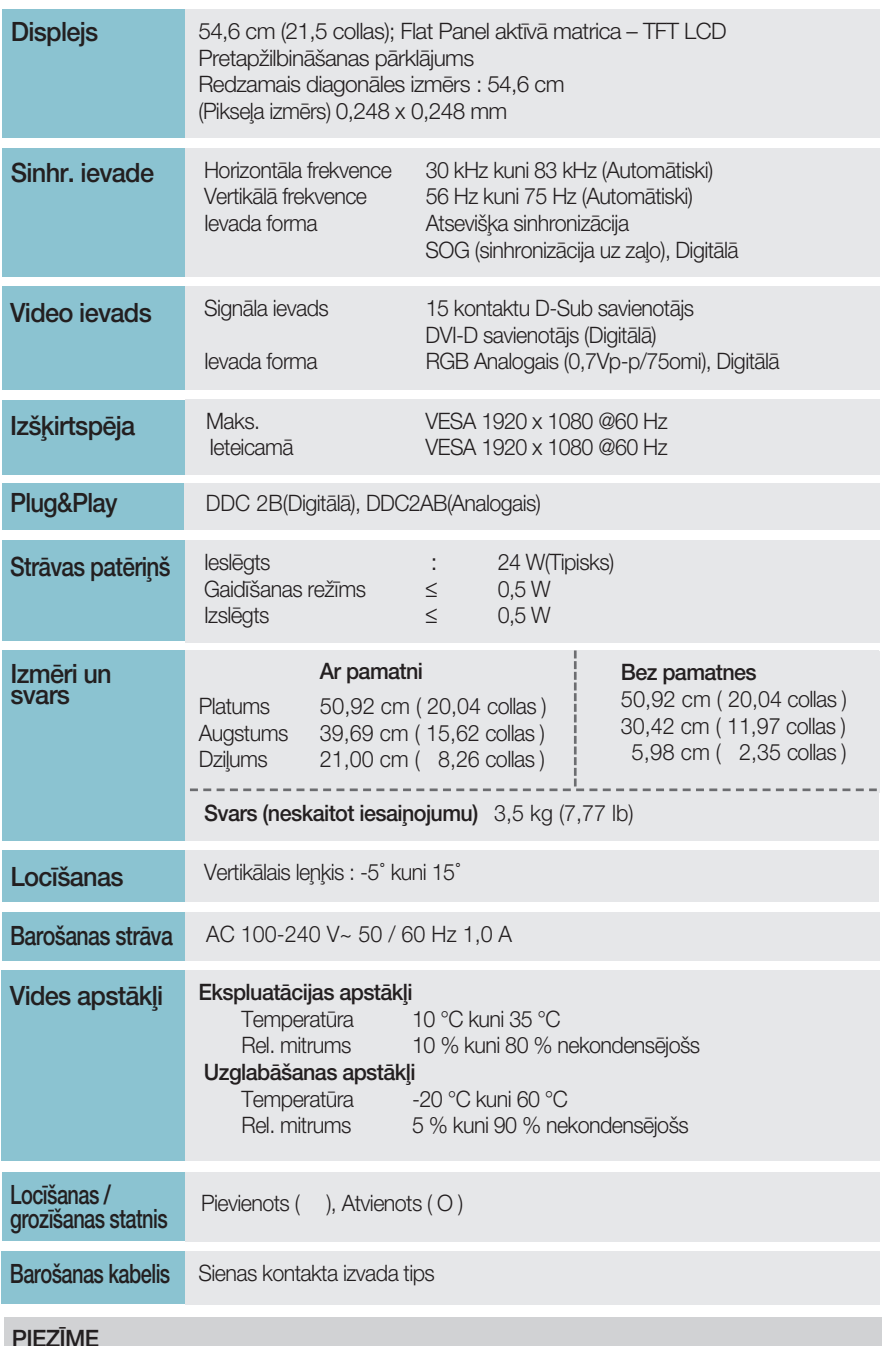

· Šajā dokumentā ietvertā informācija var būt izmainīta bez brīdinājuma.

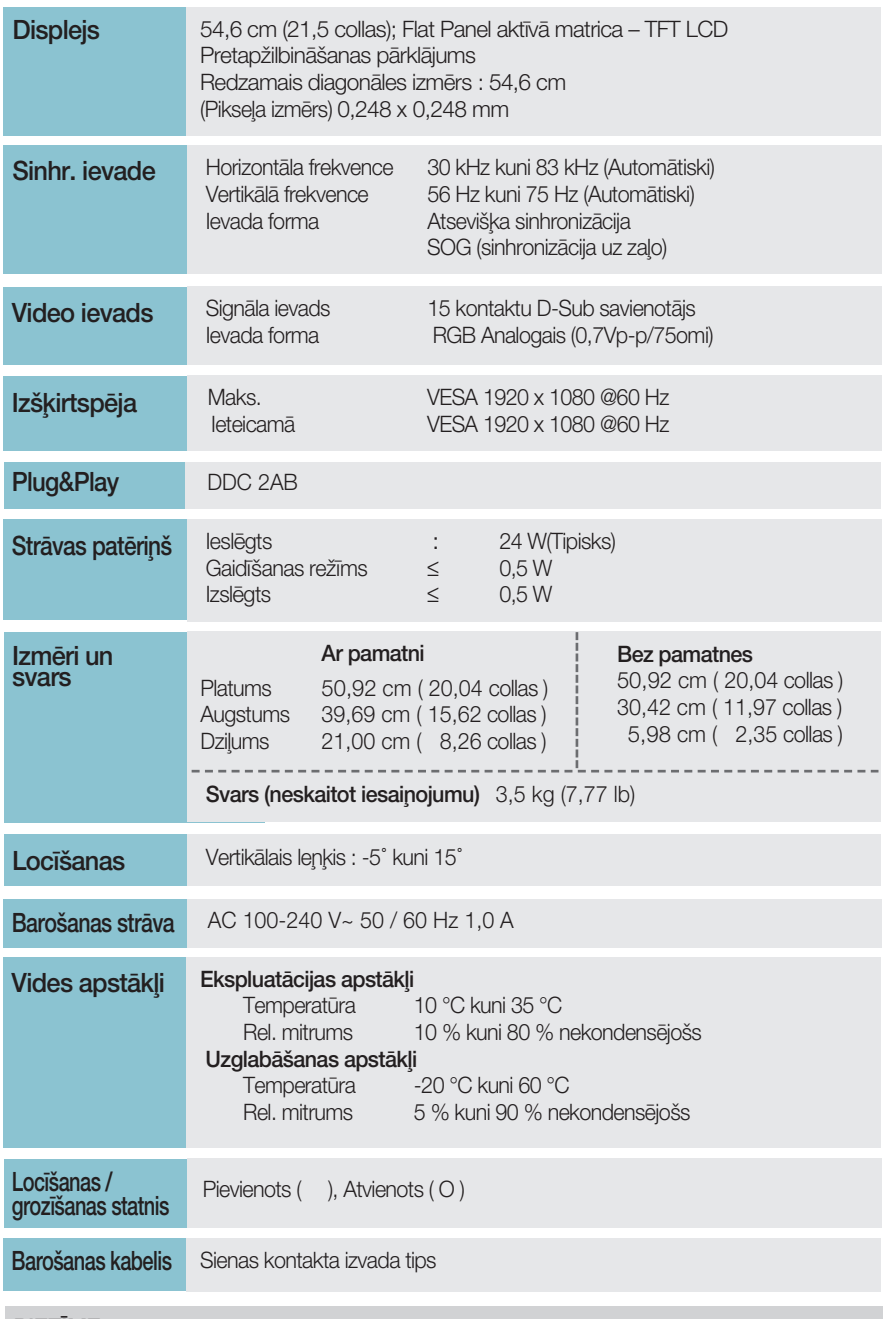

#### PIEZĪME

· Šajā dokumentā ietvertā informācija var būt izmainīta bez brīdinājuma.

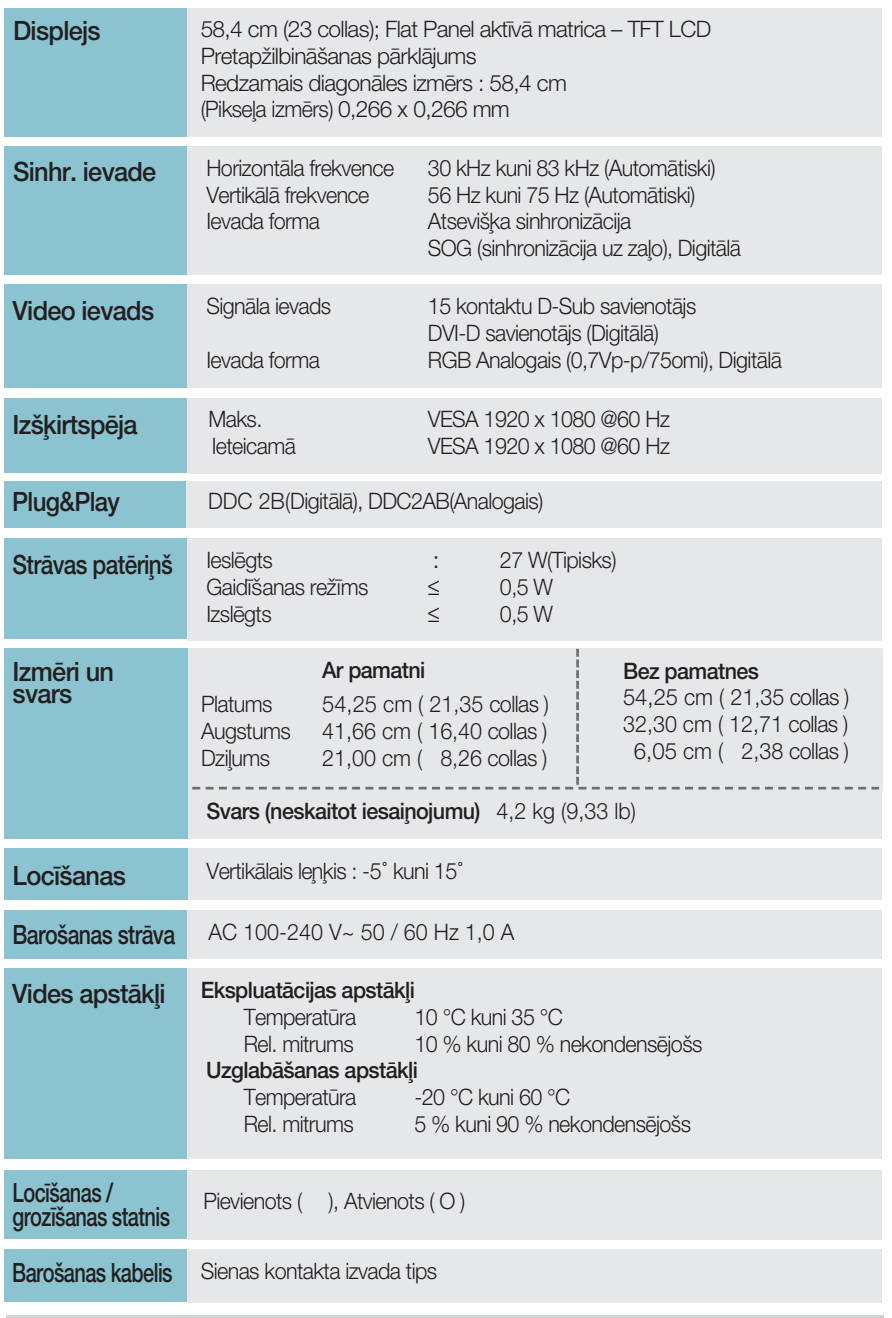

#### **PIEZĪME**

. Šajā dokumentā ietvertā informācija var būt izmainīta bez brīdinājuma.

 $32)$ 

### **W2346S**

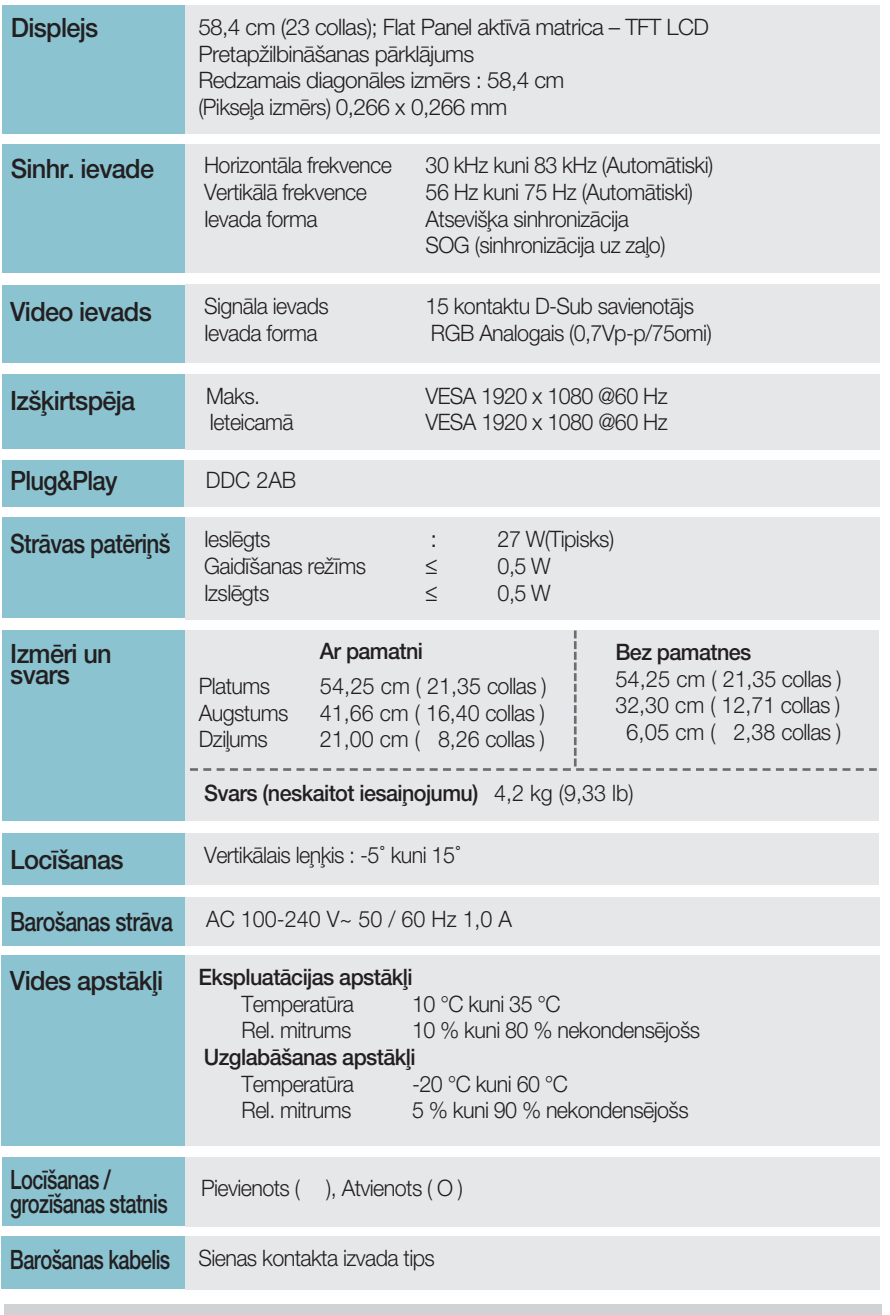

#### **PIEZĪME**

· Šajā dokumentā ietvertā informācija var būt izmainīta bez brīdinājuma.

# lepriekš iestatītie režīmi (izšķirtspēja)

■ W1946T/W1946TN/W1946S/W1946SN

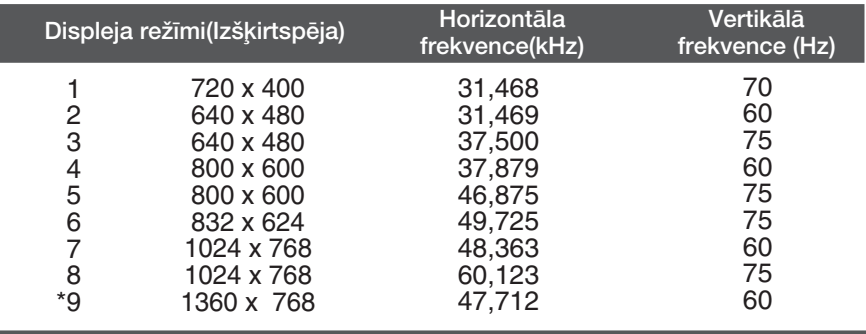

\*Ieteicamais režīms

#### **W2046T/W2046S**

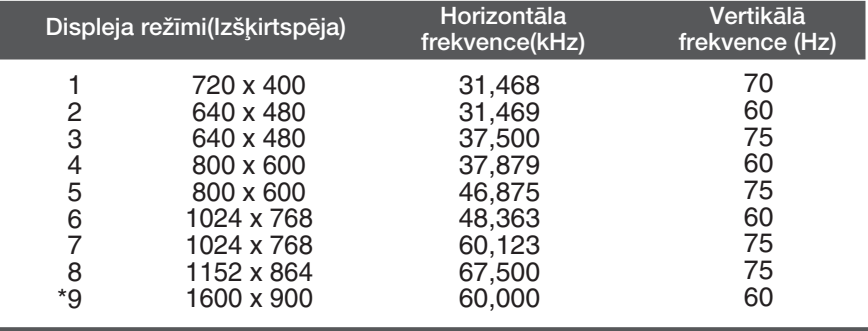

\*Ieteicamais režīms

#### ■ W2246T/W2346T/W2246S/W2346S

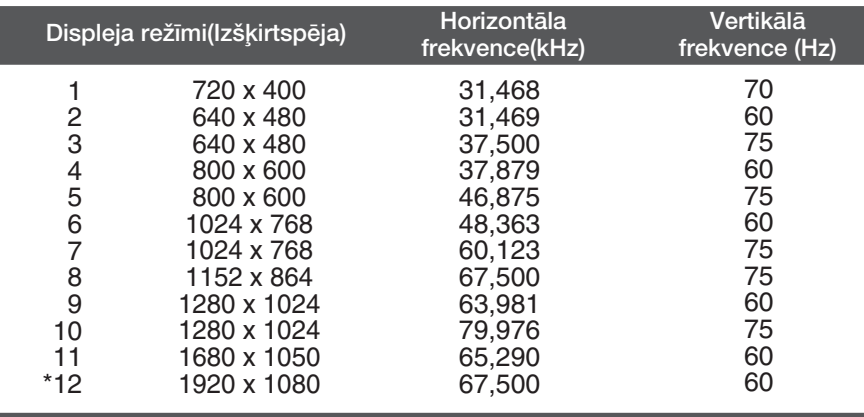

\*leteicamais režīms

### **Indikators**

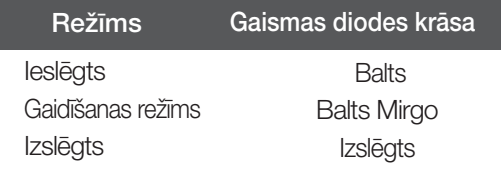

## Sienas stiprinājuma plātnes uzstādīša

Šī produkts atbilst tehniskie parametri sienas stiprinājuma plātnes vai maiņas ierīces tehniskajiem parametriem.

1. Novietojiet monitoru ar ekrānu uz leju uz spilvena vai mīkstas drānas.

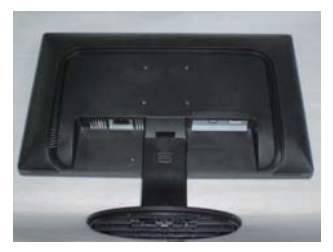

2. Atvienojiet pamatni, spiežot pogu PUSH.

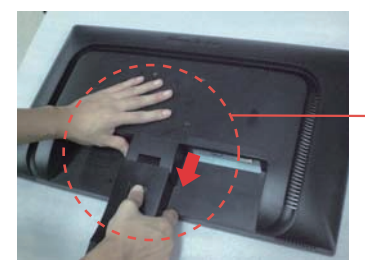

3. Sienas stiprinājuma plātnes uzstādīšana.

#### Sienas stiprinājuma plātne (jāiegādājas atseviški)

Šī ir pamatne vai sienas stiprinājums, kas ir savienojams ar sienas stiprinājuma plātni. Plašāku informāciju skatiet uzstādīšanas pamācībā, ko varat sanemt, iegādājoties sienas stiprinājuma plātni

-Lieto tikai skrūves un sienas stiprinājumu, kas atbilst VESA standartiem. -Ar pārāk garām skrūvēm var sabojāt izstrādājumu.

-Skrūves, kas neatbilst VESA standartiem, var vai nu sabojāt izstrādājumu, vai arī izraisīt stiprinājuma atdalīšanos no sienas. Mēs neuznemamies atbildību par visiem bojājumiem, kas rodas šo norādījumu neizpildes gadījumā.

<Lūdzu, izmantojiet VESA standartu atbilstoši rekomendācijām.> Montāžas skrūve: Interfeisa paliktna biezums: 2,6 mm Skrūve:  $\phi$  4 mm x vītnes solis 0,7 mm x garums 10 mm

> Kensington drošības ligzda Pievieno noslēdzošajam kabelim, ko var iegādāties atsevišķi datoru veikalos.

> > **36**

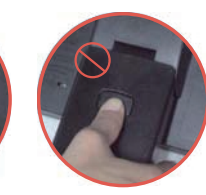

Pareiza pozīcija Nepareiza pozīcija

**Brīdinājums!** Jūs varat savainot pirkstu!

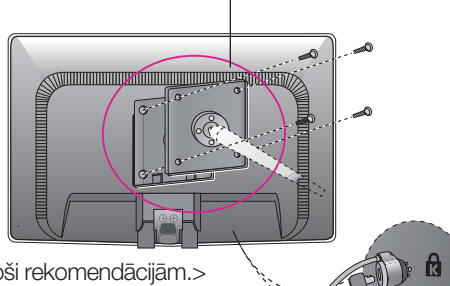

# **Digitally yours**

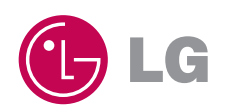